**Empress**® **IPS** System

# **Empress**® **IPS CAD**

Istruzioni d'uso

**CHAIRSIDE**

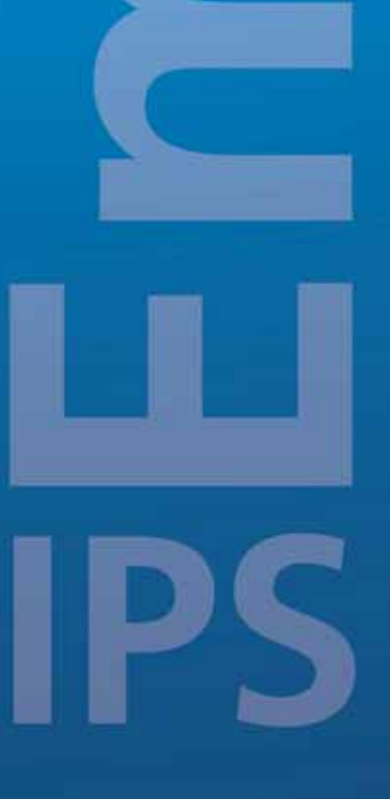

 $\circledcirc$ 

 $C \in 0123$ 

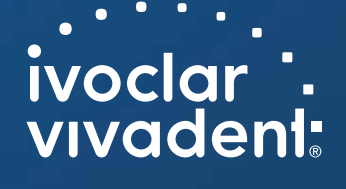

# Indice

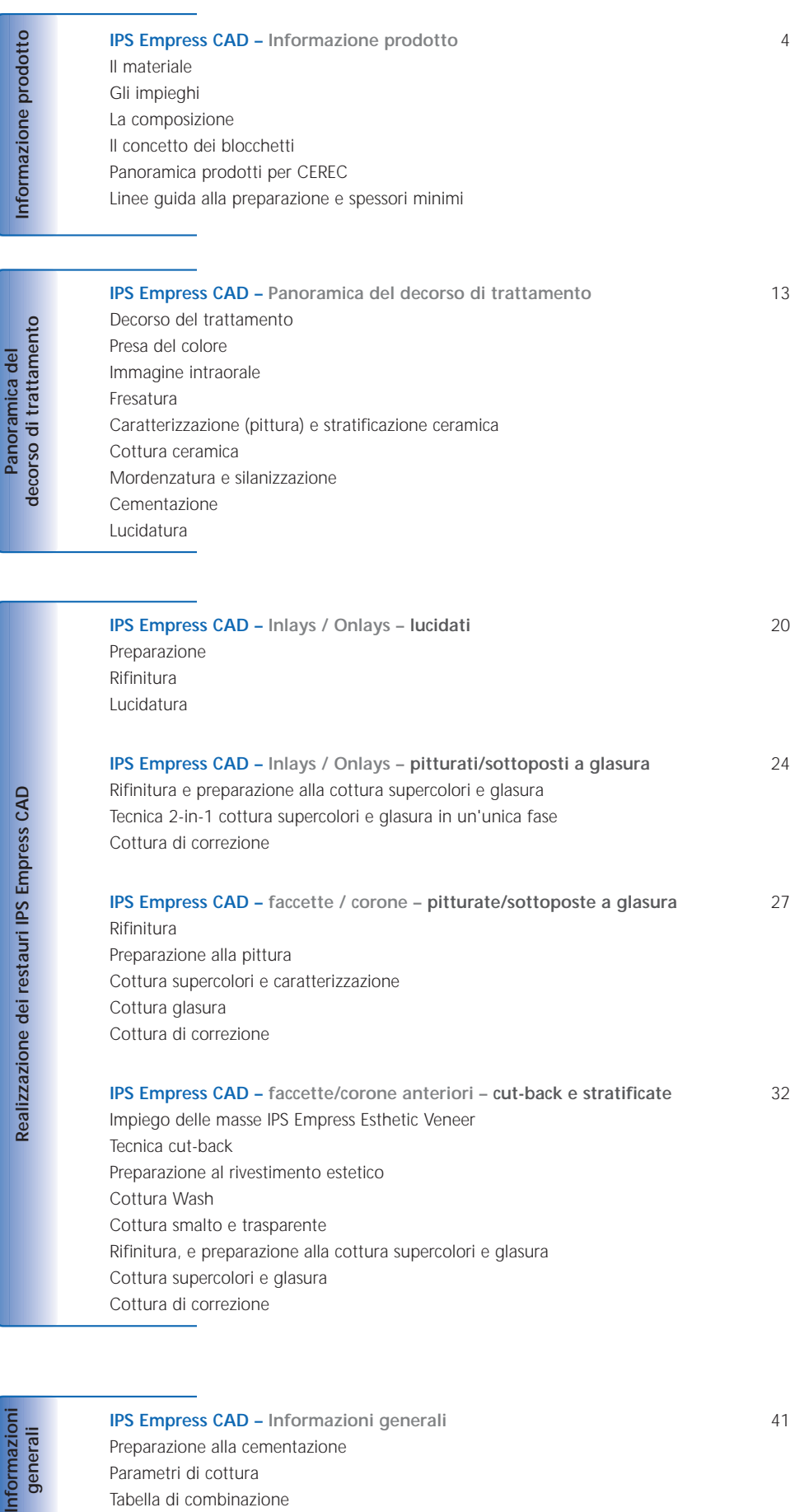

**IPS Empress CAD – faccette/corone anteriori – cut-back e stratificate** 32 Impiego delle masse IPS Empress Esthetic Veneer Tecnica cut-back Preparazione al rivestimento estetico Cottura Wash Cottura smalto e trasparente Rifinitura, e preparazione alla cottura supercolori e glasura Cottura supercolori e glasura Cottura di correzione

Informazioni<br>generali

Realizzaz

**IPS Empress CAD – Informazioni generali** 41 Preparazione alla cementazione Parametri di cottura Tabella di combinazione

# **Empress**® **IPS** – l'originale

Quasi 20 anni fa IPS Empress ha rivoluzionato la lavorazione della ceramica e grazie ai molti vantaggi della vetroceramica rafforzata con leucite, quali p.e. l'estetica, IPS Empress si é affermata come lo "standard d'eccellenza". Oltre 33 milioni di restauri realizzati in IPS Empress in tutto il mondo ed il sinonimo "IPS Empress" per la ceramica integrale, esprimono la naturalezza di longevità, il costante successo e l'elevato standard qualitativo.

Oltre alla tecnologia PRESS, nel campo della ceramica integrale si é sviluppata la tecnologia CAD/CAM. Per poter offrire lo "standard d'eccellenza" anche per questa tecnologia, il sistema IPS Empress comprenderà in futuro materiali per entrambe le tecnologie, permettendo alla clientela di approfittare di quasi 20 anni di esperienza clinica e della convincente estetica sia che sia realizzata con la tecnica PRESS o con la tecnica CAD/CAM.

Nel campo della **tecnologia PRESS** é disponibile **IPS Empress Esthetic** e nel campo **CAD/CAM** invece il materiale **IPS Empress CAD**. Entrambi i prodotti sono composti dalla vetroceramica rafforzata con leucite, affermata clinicamente da anni ed altamente estetica. Entrambe le ceramiche sono caratterizzate da ottimi valori di resistenza ed elevata estetica e possono pertanto essere impiegate per la realizzazione di restauri di denti singoli completamente anatomici, quali inlays, onlays, faccette e corone.

Entrambi i prodotti possono infine essere pitturati o sottoposti a glasura con **IPS Empress Universal Shades/Stains**, nonché essre rivestiti individualmente con la ceramica da stratificazione **IPS Empress Esthetic Veneer**.

In tal modo il sistema IPS Empress, indipendentemente dalla tecnologia di lavorazione, sarà anche in futuro sinonimo di restauri singoli in ceramica integrale, altamente estetici e totalmente anatomici.

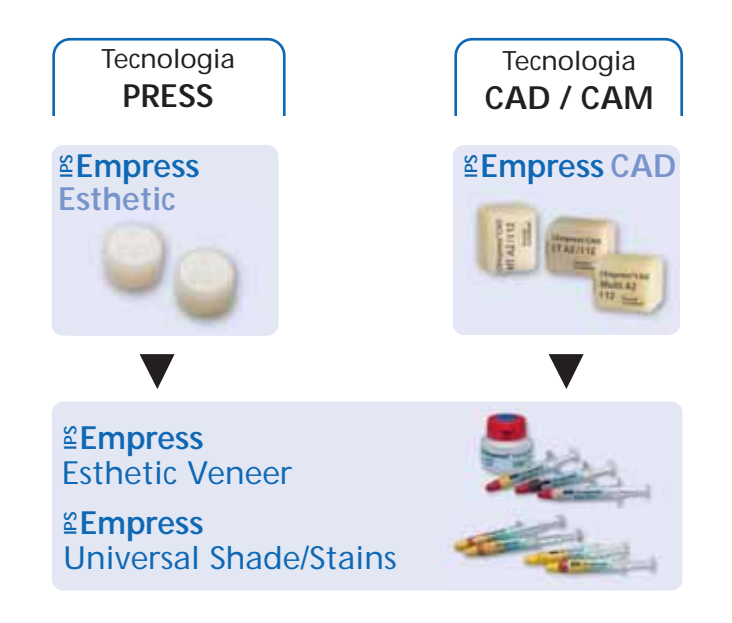

# **Empress CAD – Informazioni prodotto**

# **Il materiale**

IPS Empress CAD serve alla realizzazione di singoli restauri totalmente anatomici per mezzo della tecnologia CAD/CAM. I blocchetti IPS Empress CAD sono realizzati in vetroceramica rafforzata con leucite, composta da una fase di vetro ed una fase cristallina. In un processo di più stadi, i cristalli di leucite di pochi micrometri, distribuiti uniformemente, crescono direttamente dalla fase di vetro amorfa. Nella realizzazione dei blocchetti il semilavorato in polvere viene pressato automaticamente in forma di blocchetti permettendo di ottenere la massima omogeneità. In seguito alla differenza dei coefficienti di espansione termica (CET) fra la fase di vetro e la fase cristallina (leucite), con il raffreddamento dopo la sinterizzazione, si formano tensioni da compressione nella fase di vetro. Questo meccanismo porta ad un aumento della resistenza, portando la resistenza alla flessione di IPS Empress a 160 MPa. Questo tipo di materiale é affermato clinicamente con successo da quasi 20 anni. I restauri fresati presentano un'ottima precisione ed una superficie omogenea. Infine i restauri possono essere pitturati con IPS Empress Universal Stains e/o stratificati individualmente con IPS Empress Esthetic Veneer.

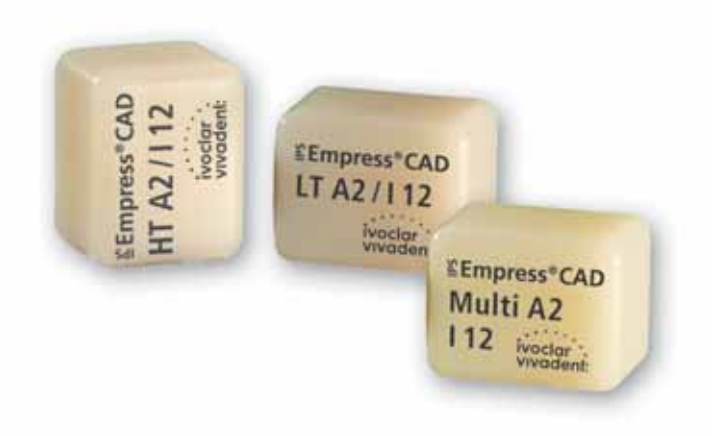

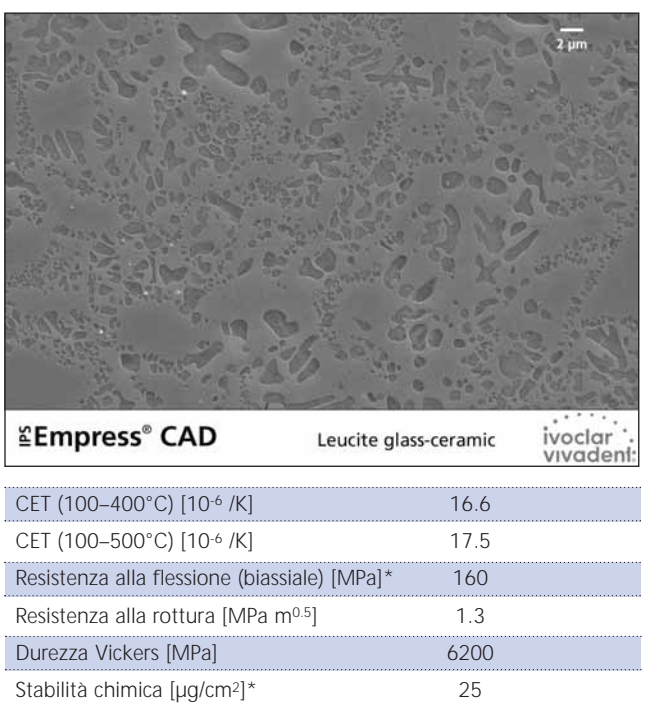

4

\*secondo ISO 6872

# **Gli impieghi**

#### **Indicazioni**

I blocchetti IPS Empress CAD possono essere utilizzati per i seguenti restauri cementati adesivamente. A seconda del tipo e delle dimensioni del restauro, é consigliabile utilizzare il relativo blocchetto HT (High Translucency), LT (Low Translucency) oppure Multi Block. I restauri in IPS Empress CAD possono essere impiegati sia lucidati, che pitturati/sottoposti a glasura e rivestiti esteticamente.

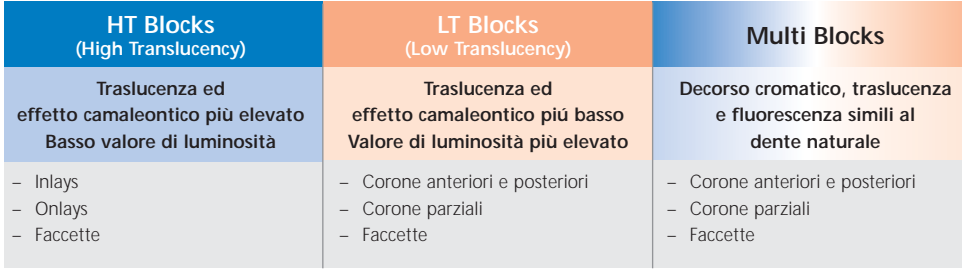

Per l'ulteriore elaborazione dei restauri IPS Empress CAD sono disponibili le seguenti possibilità:

- pittura estetica e glasura di restauri totalmente anatomici con paste IPS Empress Universal Shades, Stains e Glasura
- stratificazione estetica nel terzo incisale di restauri ridotti (faccette e corone anteriori) con masse da stratificazione IPS Empress Esthetic Veneer

#### **Controindicazioni**

- Ricostruzione di ponti
- Cementazione convenzionale
- Preparazioni subgengivali molto profonde
- Pazienti con dentatura residua molto ridotta
- Bruxismo
- Corone anteriori e lateroposteriori rivestite integralmente (circolarmente) con IPS Empress Esthetic Veneer

#### **Importanti limitazioni alla lavorazione**

In caso di mancato rispetto delle seguenti avvertenze non é possibile assicurare una lavorazione di successo con IPS Empress CAD:

- mancato rispetto degli spessori minimi necessari dei restauri totalmente anatomici in IPS Empress CAD
- mancato rispetto degli spessori minimi richiesti per restauri IPS Empress CAD ridotti (Cut-Back)
- superamento dello spessore massimo per le masse da stratificazione IPS Empress Esthetic Veneer
- pittura e glasura di restauri IPS Empress CAD con altri materiali eccetto IPS Empress Universal Shades, Stains e Glasura
- miscelazione di materiali in polvere con materiali in pasta
- fresatura dei blocchetti con un sistema CAD/CAM non compatibile

#### **Effetti collaterali**

In caso di allergia nota ad uno dei componenti, rinunciare all'impiego di restauri in IPS Empress CAD.

### **Composizione**

- **IPS Empress CAD Blocks**  Contenuto: SiO2 Ulteriori componenti: Al2O3, K2O, Na2O, CaO ed altri ossidi, pigmenti
- **IPS Empress Esthetic Veneer**  Contenuto: SiO2 Ulteriori componenti: Al2O3, K2O, Na2O, CaO, ossidi e pigmenti
- **IPS Empress Universal Shades, Stains e Glasura** Contenuto: ossidi, glicerina e butandiolo
- **IPS Empress Esthetic Veneer liquido di modellazione**  Contenuto: acqua, butandiolo, cloruro
- **IPS Empress Universal Glaze and Stains liquid**  Contenuto: butandiolo
- **IPS Contrast Spray Chairside**  Contenuto: sospensione di pigmenti in etanolo; gas propellente é un idrocarburo fluorizzato
- **IPS Natural Die Material**  Contenuto: poliestereuretandimetacrilato, olio di paraffina, SiO<sub>2</sub> e copolimero
- **IPS Natural Die Material Separator**  Contenuto: cera dissolta in esano
- **IPS Ceramic gel mordenzante**  Contenuto: acido fluoridrico

#### **Avvertenze**

- Il butandiolo é irritante evitate il contatto con la pelle e con gli occhi e non inalare i vapori.
- L'esano é facilmente infiammabile e nocivo alla salute. Evitare il contatto con la pelle e con gli occhi. Non inalare i vapori e tenere lontano da fonti infiammabili.
- Non inalare la polvere ceramica durante la rifinitura utilizzare impianto di aspirazione e mascherina.
- Il gel mordenzante contiene acido fluoridrico. Evitare assolutamente il contatto con la pelle, gli occhi e l'abbigliamento, in quanto molto tossico e corrosivo. Il gel mordenzante é destinato al solo uso specifico e non deve essere usato intra-oralmente (in bocca).
- IPS Contrast Spray Labside non deve essere utilizzato intra-oralmente

# **Il concetto dei blocchetti**

#### **Blocchetti IPS Empress CAD**

La colorazione e la traslucenza dei blocchetti IPS Empress CAD si basa su un nuovo concetto di traslucenza. Il sistema si basa sulle colorazioni A–D, Chromascop e Bleach BL.

I blocchetti IPS Empress CAD sono disponibili in 2 gradazioni cromatiche ed inoltre in forma di blocco policromatico. I blocchetti sono calibrati in modo ottimale con le indicazioni da realizzare e permettono una perfetta corrispondenza cromatica con la scala colori. I blocchetti forniscono a seconda delle indicazioni un effetto camaleontico naturale, valore naturale oppure un naturale decorso cromatico.

#### **IPS Empress CAD HT (High Translucency)**

I blocchetti sono disponibili in 9 colori A–D e 3 colori Chromascop più utilizzati ed in 4 dimensioni. Grazie alla loro elevata traslucenza i blocchetti HT sono particolarmente indicati per la realizzazione di piccoli restauri (p.e. inlays ed onlays). Restauri realizzati con i blocchetti HT convincono grazie al loro naturale effetto camaleontico ed un eccezionale adattamento alla sostanza dentale residua. I blocchetti presentano una fluorescenza naturale, per permettere un integrazione naturale in diverse condizioni di luce.

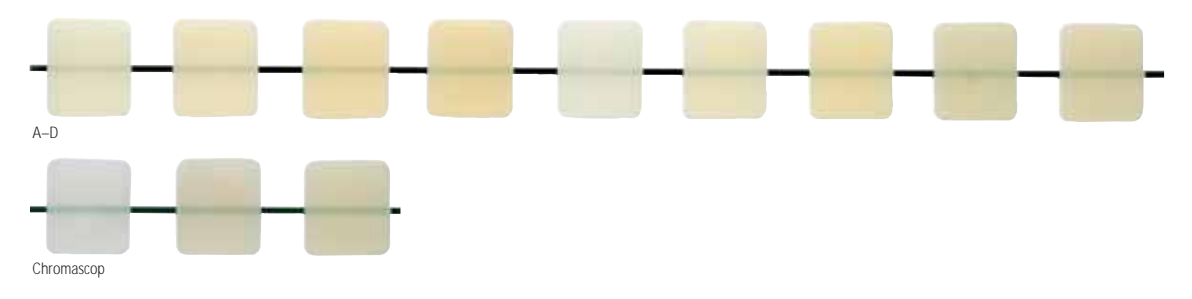

#### **IPS Empress CAD LT (Low Translucency)**

I blocchetti sono disponibili in 9 colori A–D, 3 colori Chromascop e 4 colori Bleach BL, in 4 dimensioni. Grazie al loro elevato valore, rispetto ai blocchetti HT, i blocchetti LT sono ideali per la realizzazione di restauri più grandi (p.e. corone anteriori e posteriori). Restauri realizzati con i blocchetti LT risultano convincenti grazie al loro naturale croma e valore, che impedisce l'ingrigimento del restauro inserito. I blocchetti presentano una fluorescenza naturale, per integrarsi perfettamente con i denti contigui in tutte le condizioni di luce. I restauri realizzati con i blocchetti LT sono lavorabili anche con la tecnica cut-back.

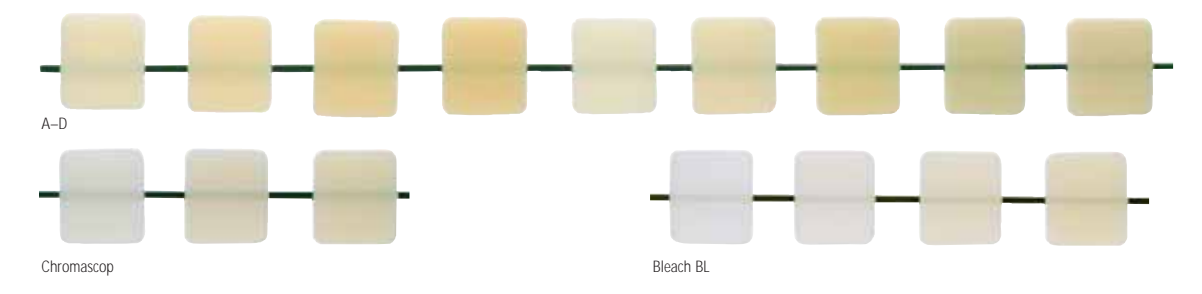

#### **IPS Empress CAD Multi**

I blocchetti sono disponibili nei 5 colori A–D più usati ed in 3 dimensioni. In seguito al decorso cromatico della dentina e dello smalto, i restauri realizzati in IPS Empress CAD Multi Blocks creano un'elevata e sorprendente estetica e naturalezza. Il naturale decorso dell'opacità e della traslucenza offre molteplici possibilità estetiche. IPS Empress CAD Multi Block presenta un decorso della fluorescenza simile a quello del dente naturale che porta alla perfetta integrazione con i denti residui. Grazie all'innovativa combinazione del decorso cromatico, di traslucenza e fluorescenza si realizzano nel modo più semplice restauri altamente estetici.

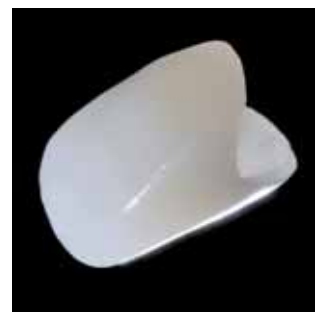

#### **Panoramica blocchetti – colori e dimensioni \***

IPS Empress CAD blocchetti sono disponibili nei seguenti colori e dimensioni, come ricambi da 5 pezzi.

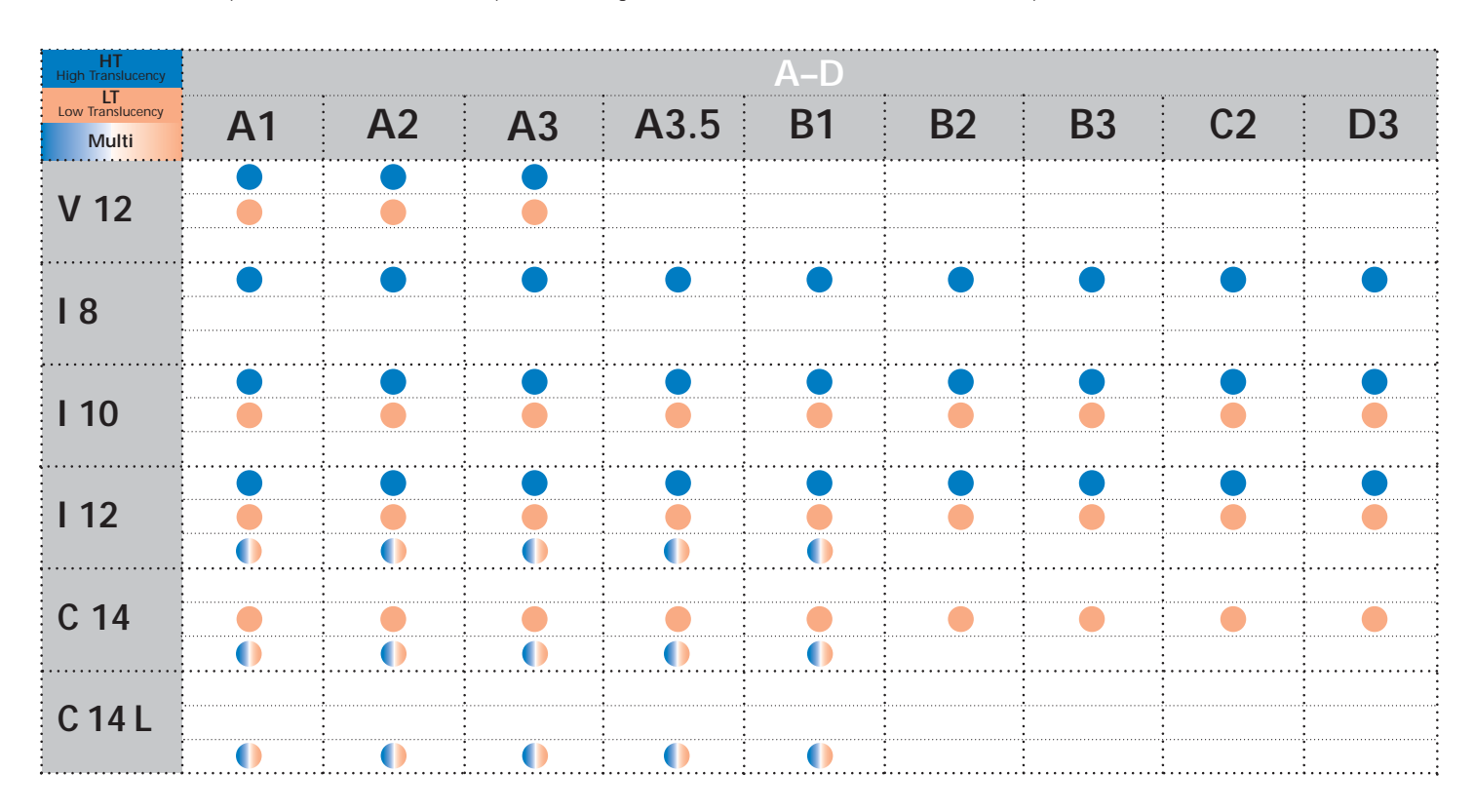

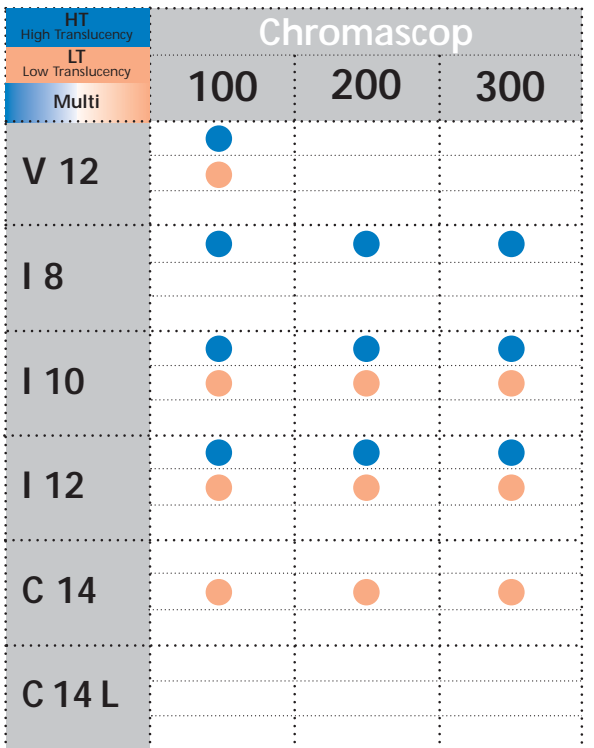

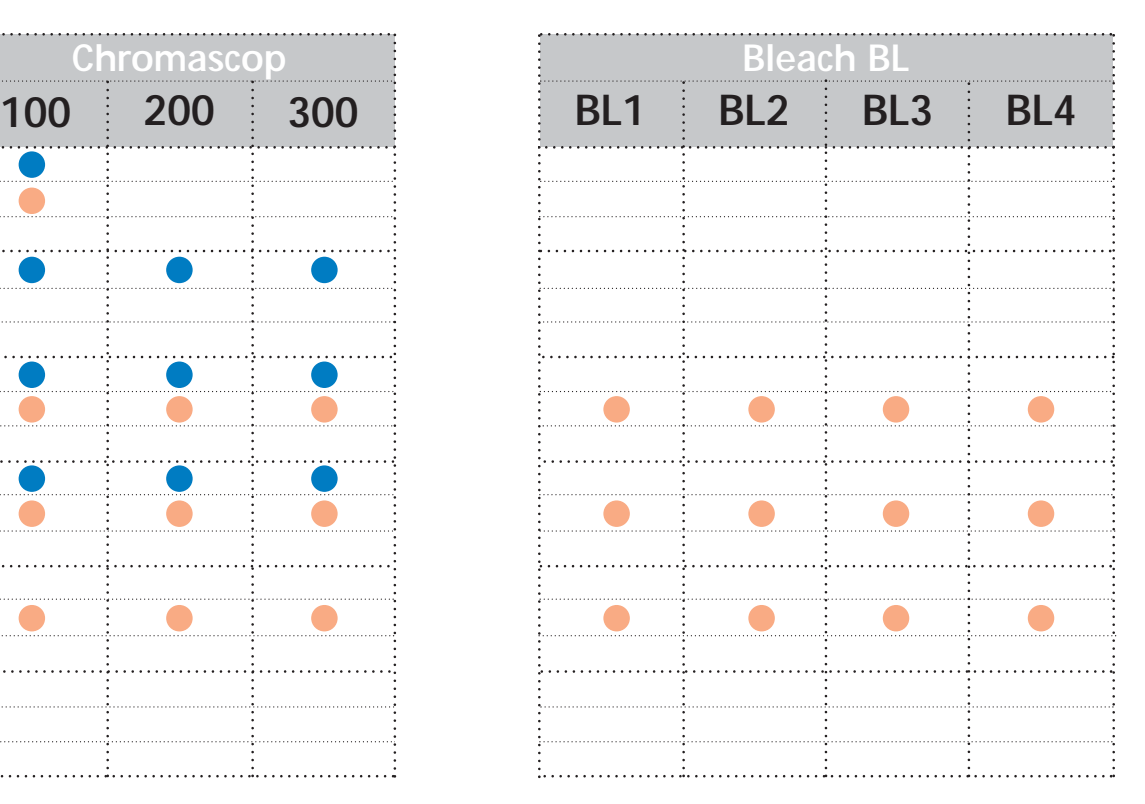

\*La gamma prodotti può variare da paese a paese.

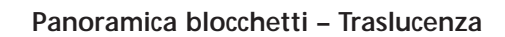

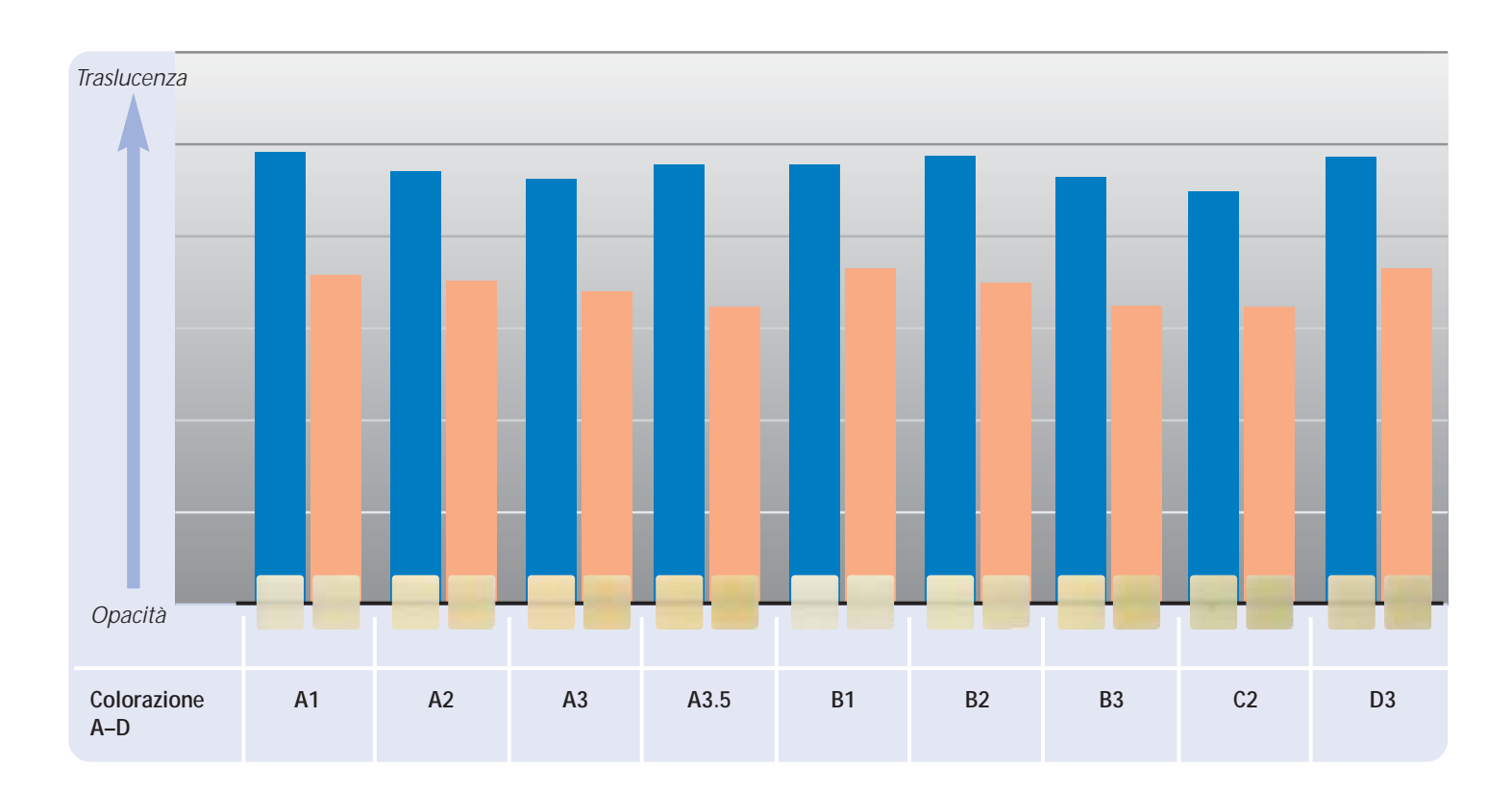

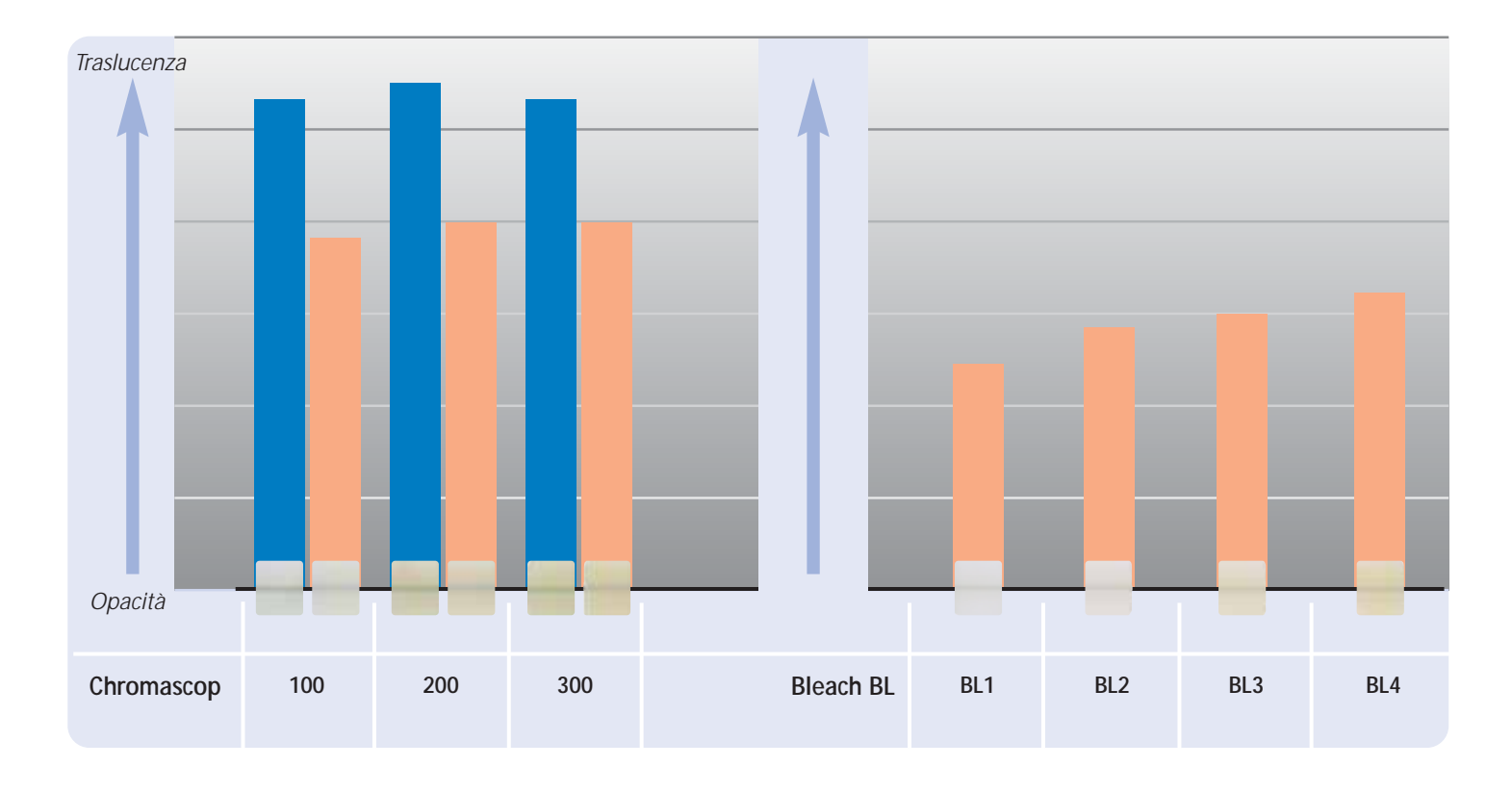

HT Block LT Block

# **Panoramica prodotti per CEREC**

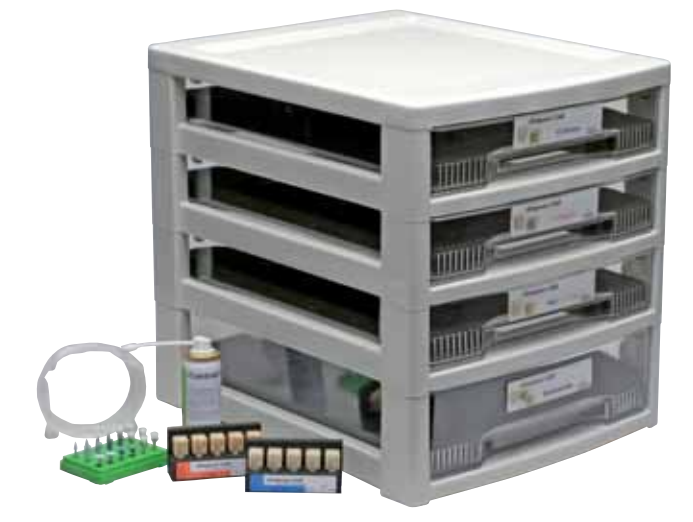

#### **IPS Empress CAD for CEREC Basic Kit A–D**

Il Basic Kit comprende una scelta di forme di blocchetti nei colori A–D maggiormente utilizzati, nonché i necessari accessori, come p.e. Spray per scansione, assortimento per lucidatura. Pertanto il Basic Kit contiene tutti i prodotti necessari al completo trattamento chairside. Il Basic Kit viene fornito nel nuovo box materiale ed é completabile con altri assortimenti di ceramica integrale come p.e. IPS e.max.

#### **Presentazione:**

#### **IPS Empress CAD for CEREC Basic Kit A–D**

- 4x 5 IPS Empress CAD for CEREC and inLab HT Blocks; Colori/dimensioni A1/I 12, A2/I 12, A3/I 12, B1/I 12
- 5x 5 IPS Empress CAD for CEREC and inLab LT Blocks; Colori/dimensioni A1/C 14, A2/C 14, A3/C 14, B1/C 14, BL2/C 14
- 3x 5 IPS Empress CAD for CEREC and inLab Multi Blocks; Colori/dimensioni A1/C 14 L, A2/C 14 L, A3/C 14 L
- 1x 50 ml IPS Contrast Spray Chairside
- 1 OptraFine Assortment
- 8x OptraGate; misure S, R
- 8x OptraDam; misure S, R
- 1x Bleach BL campionario masse

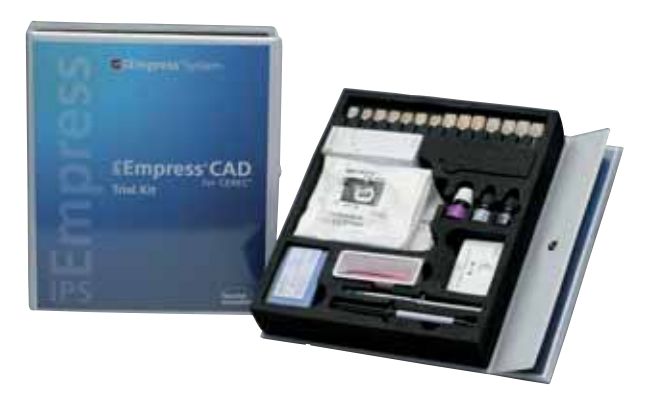

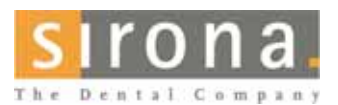

Informazioni in merito a CEREC® System presso:

**Sirona Dental Systems GmbH** Fabrikstrasse 31 64625 Bensheim Deutschland E-mail: contact@sirona.de www.sirona.com

CEREC® é un marchio registrato di Sirona Dental Systems GmbH

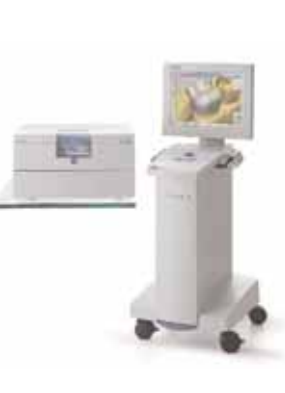

#### **IPS Empress CAD for CEREC Trial Kit A–D**

Il Trial Kit comprende una scelta di forme di blocchetti nella colorazione A–D, nonché i necessari accessori come p.es. lo Spray per scansione, cemento composito, assortimento per lucidatura. Il Trial Kit fornisce pertanto tutti i prodotti per la realizzazione dei primi restauri IPS Empress CAD.

#### **Presentazione:**

#### **IPS Empress CAD for CEREC Trial Kit A–D**

- 5x 1 IPS Empress CAD for CEREC and inLab HT Block; Colori/dimensioni A1/I 10, A2/I 10, A1/I 12, A2/I 12, A3/I 12
- 5x 1 IPS Empress CAD for CEREC and inLab LT Block; Colori/dimensioni A1/I 12, A2/I 12, A1/C 14, A2/C 14, A3/C 14
- 4x 1 IPS Empress CAD for CEREC and inLab Multi Blocks; Colori/dimensioni A1/C 14, A2/C 14, A1/C 14 L, A2/C 14 L
- 1x 50 ml IPS Contrast Spray Chairside
- 1x 5 g Monobond-S
- 1x 3 g Multilink Primer A+B
- 1 OptraFine PromoPack
- 4x OptraGate; misure S, R
- 4x OptraDam; misure S, R
- diversi accessori

**Il confezionamento e la disponibilità possono variare da paese a paese.** 

# **Direttive per la preparazione e spessori minimi**

Una lavorazione di successo con IPS Empress CAD è realizzabile soltanto rispettando le direttive e gli spessori sottoriportati. Per i restauri in IPS Empress CAD sono necessari i seguenti spessori minimi.

#### **Inlays ed onlays**

Devono assolutamente essere considerati i contatti antagonisti dinamici e statici. Non posizionare i bordi della preparazione su contatti di centrica antagonisti.

Nella zona fissurale prevedere almeno 1,5 mm di profondità di preparazione e minimo 1,5 mm di larghezza dell'istmo. Realizzare il box prossimale leggermente divergente, angolatura di 100°-120° fra le pareti cavitarie prossimali e le superfici prossimali previste dell'inlay.

In caso di superfici prossimali molto convesse senza sufficiente supporto da parte del gradino prossimale, non si devono apportare contatti sulla cresta marginale dell'inlay. Arrotondare i bordi interni e le zone di passaggio per evitare concentrazioni di tensioni nella ceramica. Eliminare da tutti i lati i contatti prossimali. Non preparare Slice-Cut e bordi a finire (a becco di flauto).

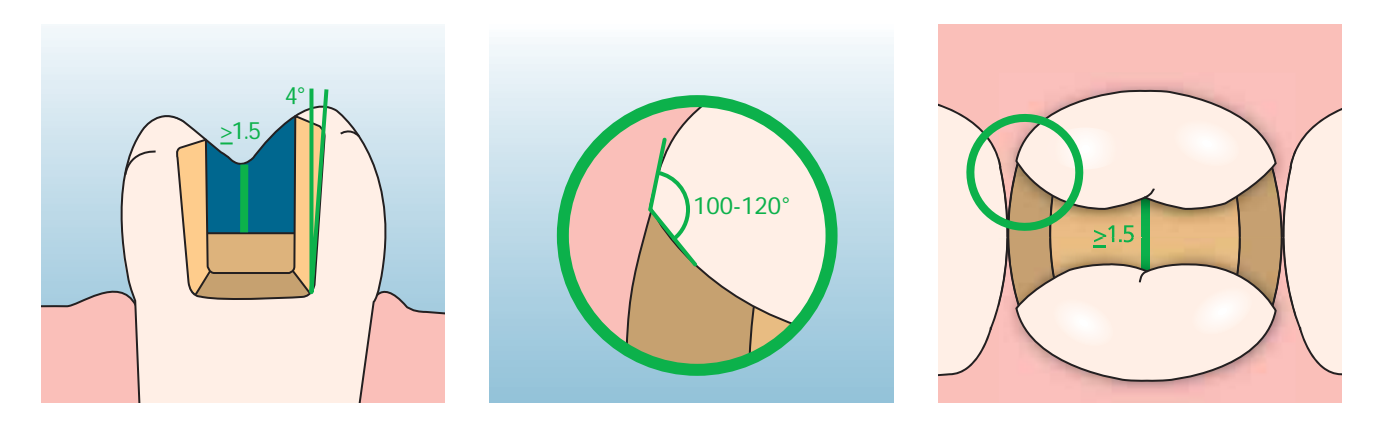

Nella zona occlusale/cuspidale prevedere almeno 2 mm di spazio. Il gradino dovrebbe essere realizzato senza inclinazioni, cioè in un angolo di 90°, rispetto alla sostanza residua del dente. Gli onlays sono indicati, quando il limite della preparazione decorre a meno di ca. 0,5 mm dall'apice della cuspide, oppure quando lo smalto é fortemente sottominato.

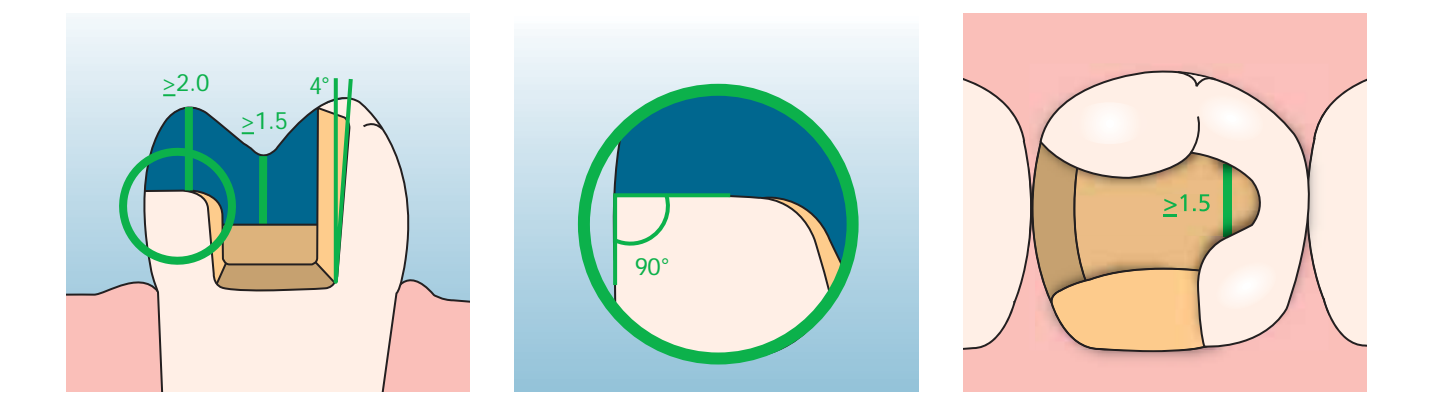

#### **Faccette**

La preparazione dovrebbe possibilmente avvenire esclusivamente nello smalto. Non apportare i limiti di preparazione incisali nella zona delle superfici di abrasione e delle superfici di occlusione dinamiche. Realizzando scanalature orientative con appositi strumenti, é possibile ottenere una riduzione controllata dello smalto. Non é necessaria l'eliminazione di contatti prossimali.

Nella **preparazione senza includere il margine incisale** (riduzione solo labiale) la profondità di preparazione nella zona cervicale é di min. 0,6 mm e nella zona labiale di min. 0,7 mm.

In caso di **preparazione con incassettatura a finestra del bordo incisale** (riduzione labiale/incisale) la profondità di preparazione nella zona cervicale è di min. 0,6 mm, in zona labiale di min. 0,7 mm. Il bordo incisale deve essere ridotto di 1,0 mm. Lo spessore della riduzione incisale dipende inoltre dalla traslucenza desiderata per lo smalto da ricostruire. Tanto più trasparente dovrà essere il bordo incisale della faccetta, tanto più forte dovrà essere la riduzione. Denti decolorati devono eventualmente essere ridotti maggiormente.

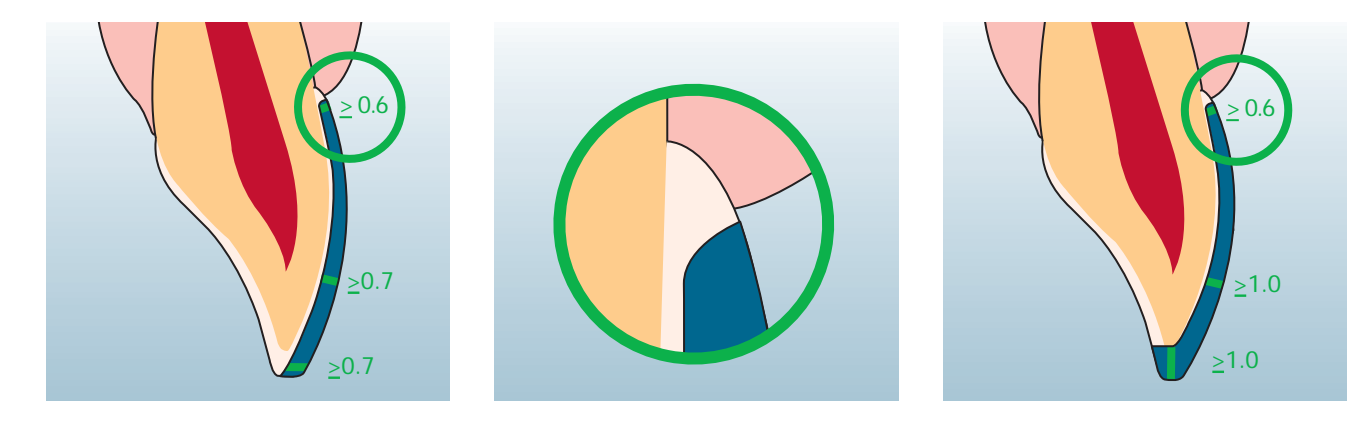

#### **Corone anteriori e lateroposteriori**

Ridurre uniformemente la forma anatomica rispettando gli spessori minimi indicati. Effettuare una preparazione a spalla circolare con bordi interni arrotondati riepttiv. Chamfer. Larghezza della spalla/Chamfer circolare min. 1 mm. Riduzione del terzo coronale - incisalmente rispettiv. occlusalmente - di 2 mm. La riduzione di corone anteriori nella zona labiale rispettiv. palatale/linguale é di 1,5 mm. Il bordo incisale del moncone preparato deve essere di min. 1 mm (geometria dello strumento di rifinitura), per permettere un'ottimale fresatura del bordo incisale durante la lavorazione CAD/CAM.

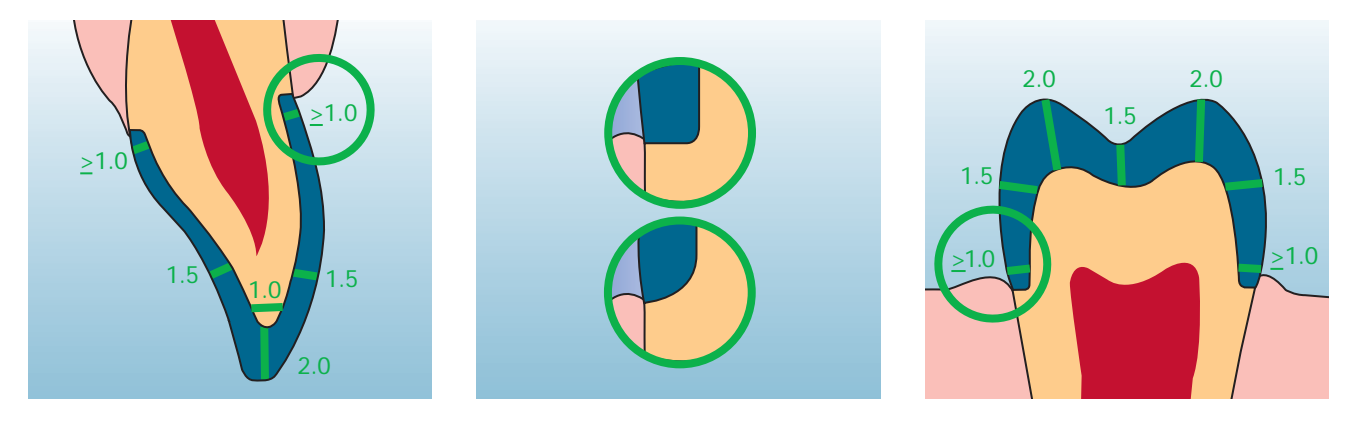

# **Empress CAD –**  Panoramica del decorso di trattamento

Oltre ai blocchetti IPS Empress CAD sono disponibili prodotti calibrati per il completo trattamento chairside. Prodotti calibrati secondo le singole fasi di lavorazione e calibrati fra di loro aumentano il confort di lavorazione e la qualità dell'intero restauro. In tal modo é possibile la realizzazione di restauri IPS Empress CAD altamente estetici e di lunga durata con la massima efficienza ed economicità.

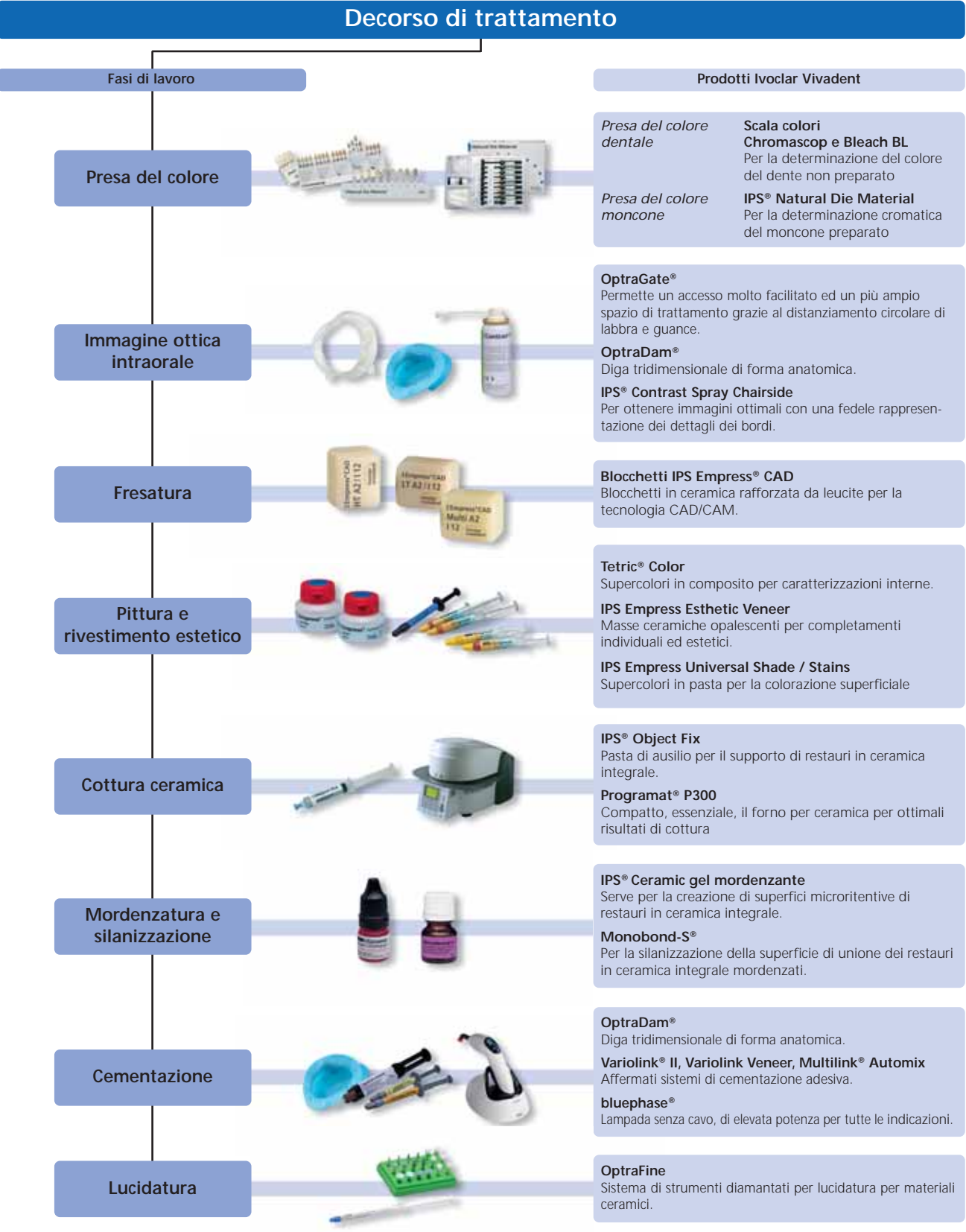

### **Presa del colore**

Il corretto colore dentale é la base di un restauro dall'aspetto naturale. Dopo la detersione del dente avviene la determinazione del colore dentale sul dente non ancora preparato, rispettiv. sui denti contigui. Nella presa del colore devono essere considerate le caratteristiche individuali. Se ad esempio é prevista una preparazione coronale, dovrebbe essere preso anche il colore cervicale. Per ottenere risultati il più fedeli alla natura, la presa del colore dovrebbe possibilmente avvenire con luce diurna. Inoltre il paziente non dovrebbe indossare abiti di colori intensi e/o rossetto. In generale è da considerare che il colore finale del restauro si compone di:

- colore del moncone
- colore del blocchetto in ceramica
- colore della ceramica da stratificazione
- colore del cemento

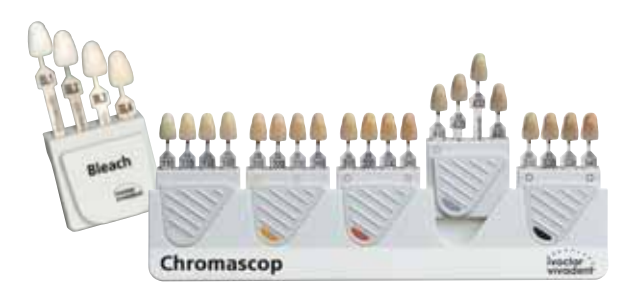

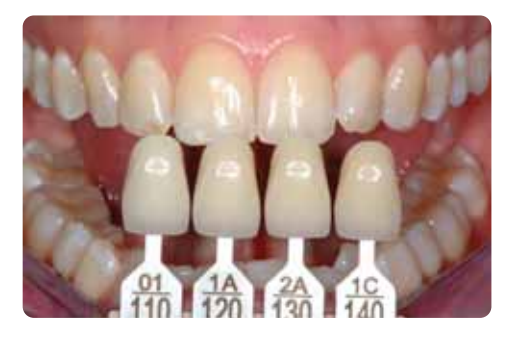

#### **IPS Natural Die Material**

Per poter riprodurre più facilmente e sicuramente il colore del dente, l'odontoiatra ha la possibilità di trasmettere al laboratorio il colore del moncone utilizzando il campionario masse IPS Natural Die Material. In tal modo si facilita la realizzazione di restauri in ceramica individuale e le caratteristiche individuali del moncone possono essere tenute in considerazione. Grazie alla realizzazione del moncone di lavoro in IPS Natural Die Material nel corrispondente colore del moncone del dente, é possibile un controllo del colore e del valore durante le singole fasi di lavorazione del restauro IPS Empress CAD.

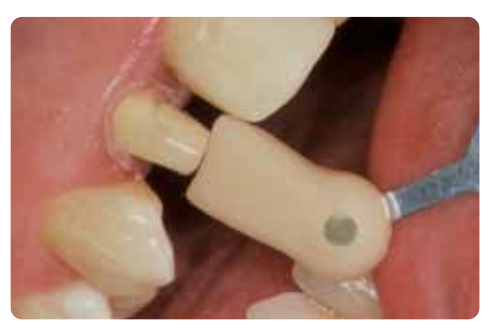

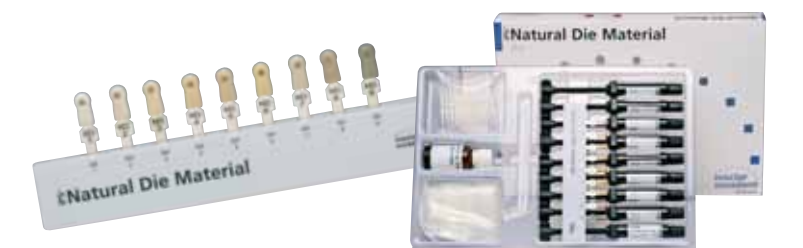

### **Immagine intraorale**

Per facilitare l'accesso durante la preparazione alla scansione ottica, si applica **OptraGate®**. é un ausilio clinico che serve a distanziare le labbra e le guance durante un trattamento odontoiatrico. Aumenta la visibilità, migliora l'accesso e facilita il controllo di umidità nel cavo orale.

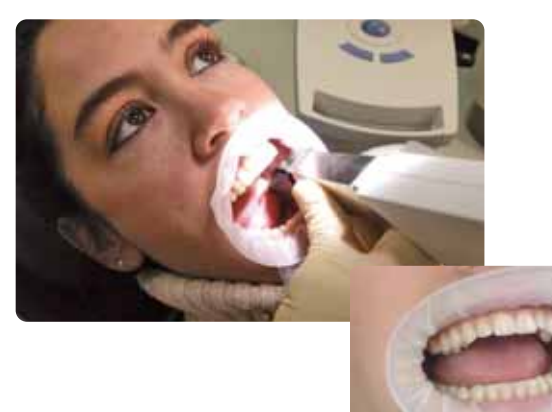

**IPS® Contrast Spray Chairside** viene utilizzato per la realizzazione di ottimali immagini di restauri CAD/CAM. Con IPS Contrast Spray Chairside si compensano diverse proprietà ottiche del dente naturale (dentina e smalto) e del modello in gesso, permettendo quindi un'ottimale ripresa con la fotocamera rispettiv. con lo scan. Grazie al nebulizzatore, con un breve spruzzo si ottiene in modo facile ed efficiente un ottimale strato coprente con una fedele riproduzione dei bordi. Per lo Spray sono disponibili sia ugelli diritti che ad angolo. Si prega di attenersi alle istruzioni d'uso.

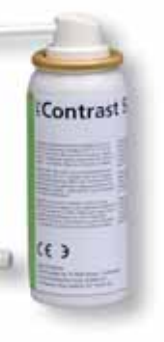

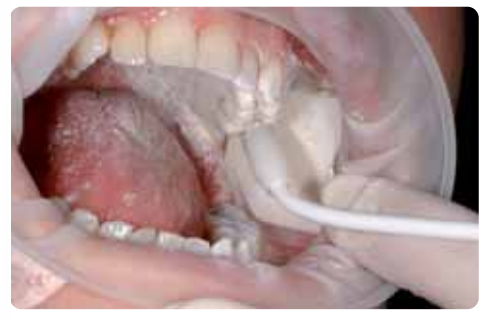

### **Fresatura**

Per la fresatura del restauro, a seconda della situazione clinica, si passa alla scelta dell'idoneo **blocchetto IPS Empress CAD**. La situazione clinica non determina soltanto la scelta del blocchetto nel colore e nella traslucenza necessari, bensì anche quali dimensioni del blocchetto impiegare. Dopo aver scelto il blocchetto desiderato, questo viene montato nell'unità CAM e si fresa il restauro.

Per la rifinitura e l'ultimazione del restauro sono disponibili diverse varianti. Le descrizioni dettagliate delle singole fasi di lavorazione delle varie tecniche, sono riportate nel capitolo seguente "Procedimento pratico - realizzazione di restauri IPS Empress CAD".

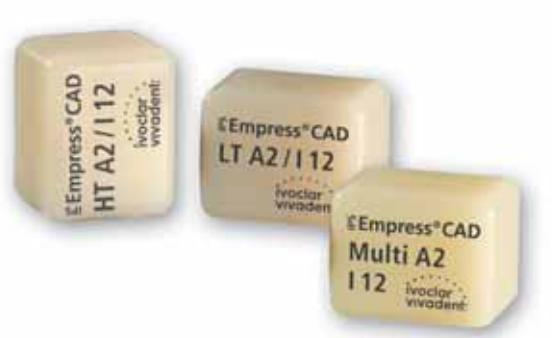

# **Pittura e rivestimento estetico**

Per la pittura, caratterizzazione e rivestimento estetico di restauri in IPS Empress CAD sono a disposizione tre diverse tecniche

#### **1. Caratterizzazione interna**

**Tetric® Color** sono supercolori in composito per colorazioni individuali. Sono particolarmente indicati fra l'altro per caratterizzazioni interne (dal lato della cementazione) di restauri in IPS Empress CAD (p.e. faccette). Dopo la mordenzatura (60 sec. con IPS Ceramic gel mordenzante) e silanizzazione (Monobond-S) avviene l'applicazione dei supercolori. Quindi segue il fotoindurimento con una lampada della famiglia bluephase. In seguito alla "caratterizzazione interna" con Tetric Color non devono più essere effettuate cotture ceramiche.

#### **2. Caratterizzazione esterna\***

**IPS Empress® Universal Shade / Stains** sono supercolori ceramici per colorazioni individuali. Sono particolarmente indicati per pitture e caratterizzazioni esterne di restauri IPS Empress CAD.

I supercolori dentinali sono disponibili in 9 colori A–D e 15 colori Chromascop. Per le caratterizzazioni individuali sono disponibili 14 supercolori intensi. Per l'imitazione dello smalto sono disponibili 2 Incisal Shades, che conferiscono al terzo incisale una traslucenza ottica ed un effetto di profondità. Per la successiva cottura di glasura é disponibile una pasta glasura di granulometria fine.

Tetric<sup>+</sup> Colo

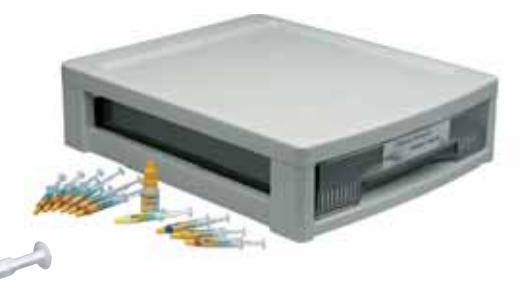

#### **3. Tecnica Cut-Back \***

Le masse ceramiche **IPS Empress® Esthetic Veneer** sono masse ceramiche rafforzate con leucite per la tecnica "Cut-Back". Con questa tecnica i restauri totalmente anatomici in IPS Empress CAD (faccette e corone anteriori) nel terzo incisale vengono ridotti ad una struttura dentina-mamelon, quindi completati con materiali in pasta ed in polvere realizzando pertanto un terzo incisale naturale ed estetico.

IPS Empress Veneer Kit comprende una vasta scelta delle paste Wash maggiormente utilizzate e le masse da stratificazione necessarie alla tecnica Cut-Back di restauri in IPS Empress (Esthetic e CAD). Con le paste Wash si ottiene un eccellente ed omogeneo legame con il restauro ridotto. Le masse da stratificazione possiedono una fluorescenza simile allo smalto ed un'opalescenza naturale. Le paste Wash e le masse da stratificazione restanti, sono disponibili come ricambi e sono visibili sul campionario masse contenuto nel Kit.

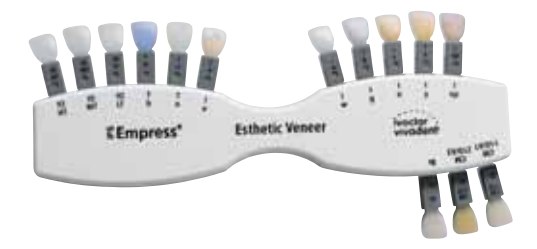

\* i colori ed i materiali disponibili sono riportati nelle tabelle di combinazione.

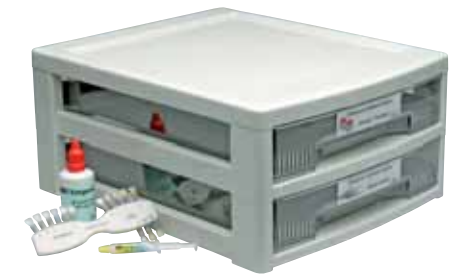

### **Cottura ceramica**

I restauri IPS Empress CAD vengono generalmente cotti su un portaoggetti a nido d'ape. A tale scopo i restauri vengono supportati con lana di quarzo oppure con perni metallici. In alternativa, per un miglior fissaggio dei restauri sui perni metallici **CELER** é possibile utilizzare la pasta per cottura **IPS® Object Fix**.

La cottura della ceramica avviene in un forno per ceramica **Programat® P300.** Il forno per ceramica risulta attraente per la sua economicità e convince per il suo semplice concetto di utilizzo. L'apparecchio viene fornito dalla fabbrica con programmi preimpostati per IPS Empress ed IPS e.max.

# **Mordenzatura e silanizzazione**

Il condizionamento della superficie ceramica come preparazione alla cementazione adesiva é determinante per un profondo legame fra materiale da fissaggio e restauro in ceramica integrale.

Le vetroceramiche si mordenzano generalmente con **IPS® Ceramic gel mordenzante**.

La mordenzatura crea superfici ritentive di adesione aumentando l'adesione tra cemento composito e restauro in ceramica integrale. IPS Ceramic gel mordenzante é esclusivamente destinato all'uso extraorale e non deve essere utilizzato in bocca.

La successiva silanizzazione della superficie di unione con **Monobond-S** determina un legame profondo fra il materiale ceramico mordenzato ed il cemento composito. Il silano ha pertanto una funzione importante per la resistenza globale del legame fra restauro IPS Empress CAD e sostanza dentale dura.

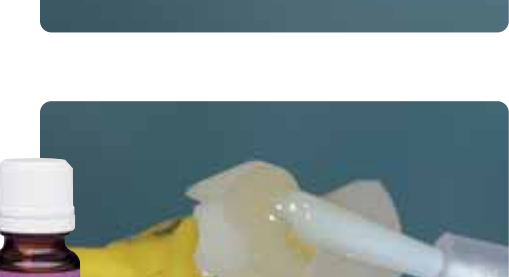

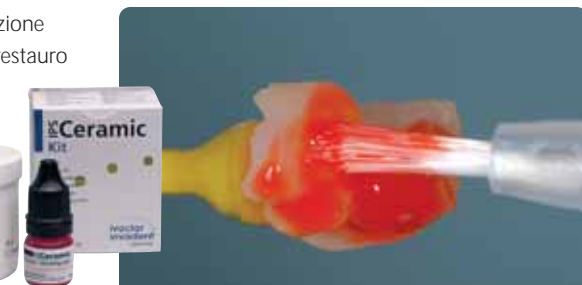

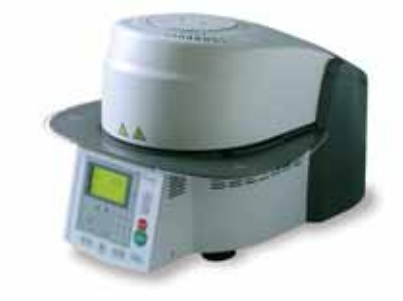

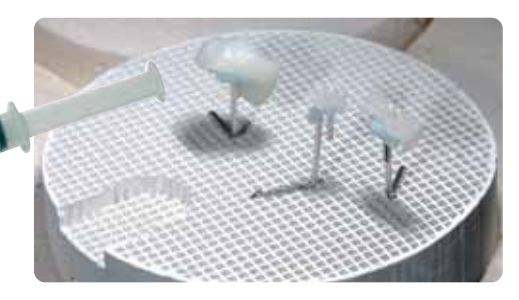

### **Cementazione**

Come preparazione alla cementazione adesiva deve avvenire un sicuro isolamento del campo operatorio - preferibilmente con diga.

**OptraDam®** é una diga tridimensionale confortevole, che grazie alla sua forma anatomica e dell'arco integrato, é applicabile in modo rapido e semplice. grazie all'elevata flessibilità ed al nuovo funzionamento, OptraDam é confortevole per il paziente anche in caso di trattamenti prolungati. Grazie al distanziamento delle labbra e delle guance si ottiene un accesso notevolmente facilitato ad un campo operatorio ingrandito, e con contemporaneo isolamento.

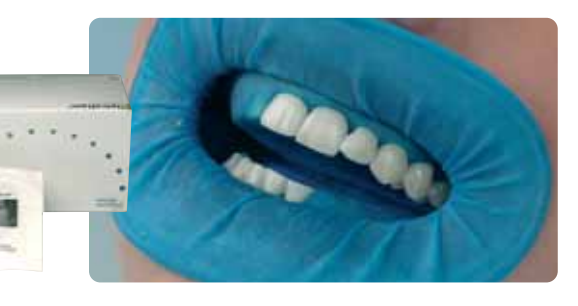

**Total Etch Jumbo** 

#### **Total Etch**

Total Etch si utilizza per il pretrattamento della preparazione alla cementazione adesiva con Variolink. Si tratta di un gel per la mordenzatura dello smalto e del condizionamento della dentina nell'ambito della cementazione adesiva di restauri in ceramica integrale.

Per la cementazione adesiva di restauri IPS Empress CAD si può scegliere fra gli affermati cementi compositi della Ivoclar Vivadent. Grazie alla cementazione adesiva si ottiene un ottimo legame fra preparazione e restauro.

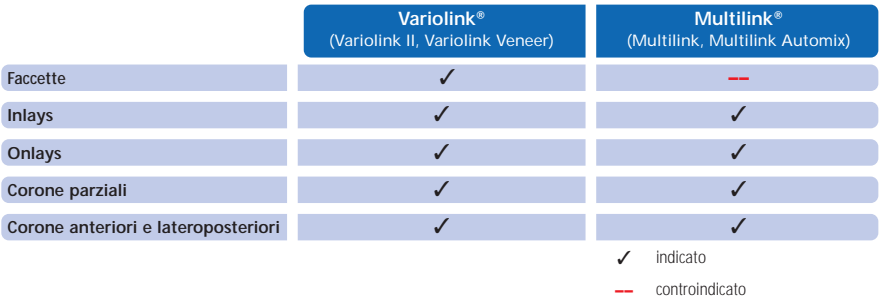

#### **Variolink® II**

Il cemento composito ad indurimento duale Variolink II é il concetto di materiale estetico leader da oltre dieci anni e con oltre 20 milioni di utilizzi. Numerose premiazioni quale miglior prodotto nella categoria dei cementi compositi adesivi e gli ottimi risultati dagli studi clinici a lungo termine ne confermano il successo.

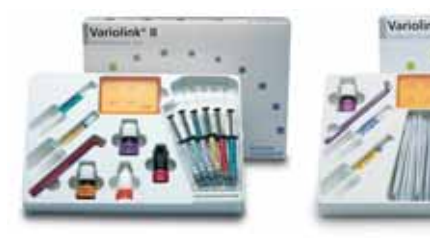

#### **Variolink® Veneer**

Cemento composito a solo fotoindurimento in 7 colori «Value» per la cementazione adesiva di restauri traslucenti in ceramica integrale con uno spesore di < 2.0 mm (faccette, inlays, onlays).

#### **Multilink® Automix**

L'universale cemento composito autoindurente (con opzionale fotoindurimento) offre un ampio campo di indicazioni e crea ottimi valori di adesione con tutte le superfici di materiali. Unitamente al Primer automordenzante, che viene applicato come semplice primo strato su smalto e dentina, Multilink viene lavorato in modo rapido ed efficiente.

Per la polimerizzazione dei compositi adesivi fotoindurenti e ad indurimento duale si utilizzano lampade LED della famiglia **bluephase®**.

L'elevata intensità di luce, che si raggiunge con bluephase, permette tempi di polimerizzazione comparativamente brevi con contemporanea buona profondità di indurimento.

Proprio nell'esigente indurimento di restauri in ceramica integrale cementati adesivamente trova impiego la lampada **bluephase 16i**. Qui si esprime l'intera potenza del LED. I restauri in ceramica integrale vengono cementati nel tempo più breve possibile.

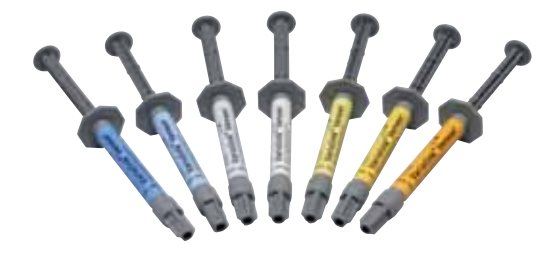

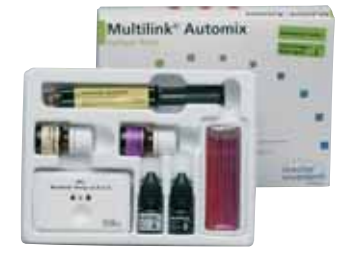

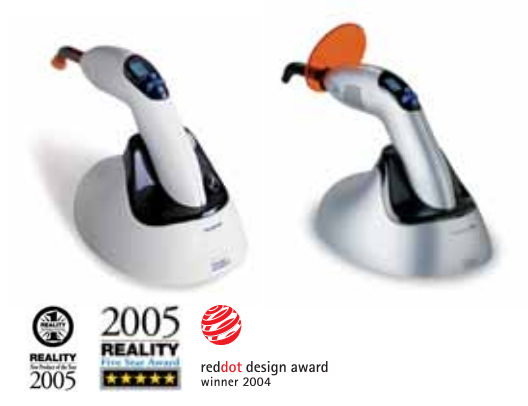

### **Lucidatura**

**OptraFine**, il sistema di strumenti diamantati per lucidatura specificatamente sviluppati per l'uso chairside unisce la massima efficienza con perfetti risultati di lucidatura. OptraFine soddisfa tutti i requisiti sia in merito a minima ruvidità superficiale che a perfetta lucentezza estetica. OptraFine, contrariamente ad altri strumenti di lucidatura per ceramica, sono trattabili in autoclave e possono essere riutilizzati. OptraFine é disponibile nelle forme "fiamma", "calice" e "disco".

La lucidatura avviene in 3 fasi:

- rifinitura/prelucidatura delle superfici con Finisher F
- lucidatura con Polisher P
- lucidatura a specchio con gli appositi spazzolini e pasta diamantata per lucidatura HP

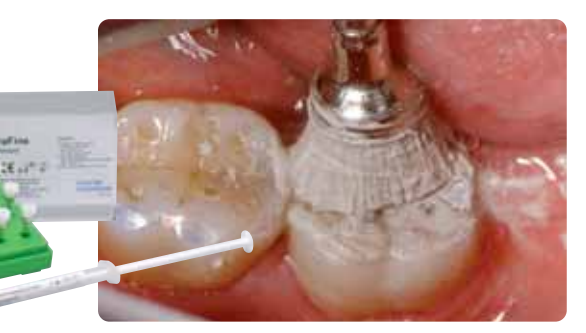

# Realizzazione del restauro IPS Empress CAD

# **IPS Empress CAD Inlays / Onlays – lucidati**

I restauri IPS Empress CAD sono particolarmente indicati per trattare con ceramica integrale piccoli difetti, nonché per sostituire otturazioni poco estetiche. Grazie al naturale effetto camaleontico i restauri IPS Empress CAD si integrano otticamente in modo ottimale con la sostanza dentale residua. Con questa tecnica di lavorazione il restauro viene lucidato subito dopo la fresatura con il sistema CAD/CAM e quindi cementato. La lucentezza superficiale viene regolata in questo caso attraverso una lucidatura manuale. Questo tipo di lavorazione è pertanto molto efficiente e porta in modo semplice e rapido ad un risultato estetico.

#### **Preparazione**

Dopo la determinazione del colore dentale, si effettua la preparazione seguento le relative direttive. Come preparazione alla scansione intraorale, la preparazione detersa ed asciugata viene trattata con un breve spruzzo di IPS Contrast Spray Chairside.

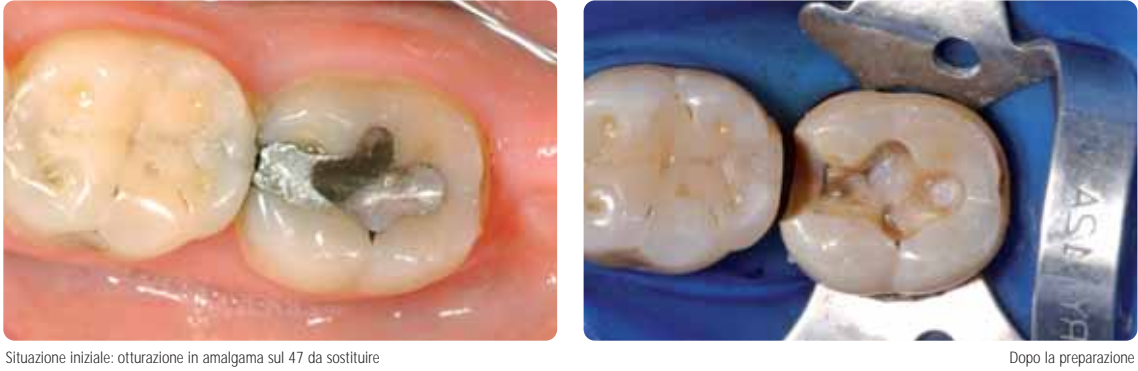

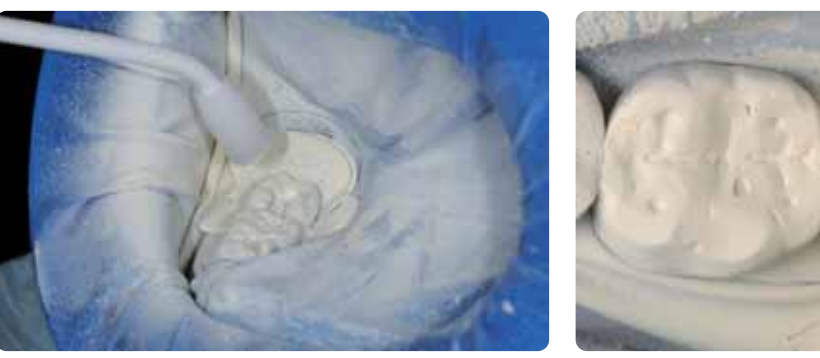

Trattamento della preparazione con IPS Contrast Spray Chairside **Proparazione pronta per la scansione intraorale** Preparazione pronta per la scansione intraorale

**Si prega di rilevare le informazioni relative al processo di lavorazione CAD/CAM dalle relative istruzioni d'uso, rispettiv. manuali del rispettivo sistema CAD/CAM. Si prega di attenersi assolutamente alle indicazioni del produttore.** 

#### **Rifinitura**

Per la rifinitura ed elaborazione di vetroceramiche è indispensabile l'impiego di strumenti per rifinitura ideali. L'uso di strumenti non idonei può causare fra l'altro distacchi ai bordi e surriscaldamento locale.

Per la rifinitura di strutture in IPS Empress CAD si consiglia la seguente procedura:

- Rifinire soltanto con strumenti di rifinitura adeguati (granulometria < 60 µm), ad un numero di giri fino a 20.000 g/min. ed esercitando poca pressione.
- Evitare surriscaldamento della vetroceramica.
- Rifinire la zona dei perni di tenuta del blocchetto e prestare attenzione ai contatti prossimali.
- Se necessario effettuare adattamenti di forma.
- Effettuare una messa in prova ed eventualmente correggere l'occlusione/articolazione.
- Prima della cementazione, lucidare extraoralmente le zone prossimali e le superfici più grandi.

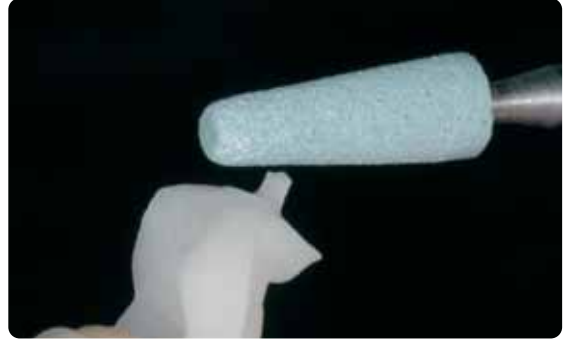

Rifinire la zona dei perni di tenuta del blocchetto e prestare attenzione ai contatti prossimali contatti prossimali Lucidare extraoralmente le zone prossimali e le superfici più grandi

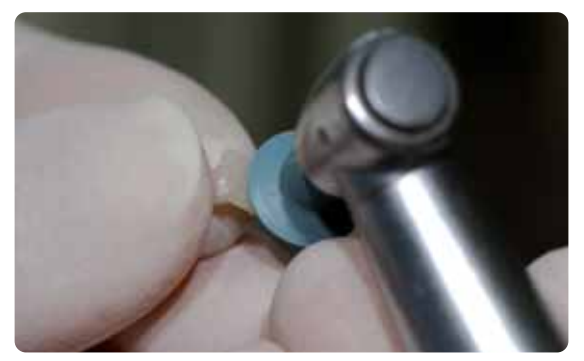

#### **Cementazione adesiva**

#### **Preparazione del restauro IPS Empress CAD**

Prima della cementazione, il restauro IPS Empress CAD viene mordenzato con il gel mordenzante IPS Ceramic per 60 sec. e deterso sotto acqua corrente. Quindi silanizzare con Monobond-S. Attenersi alle avvertenze.

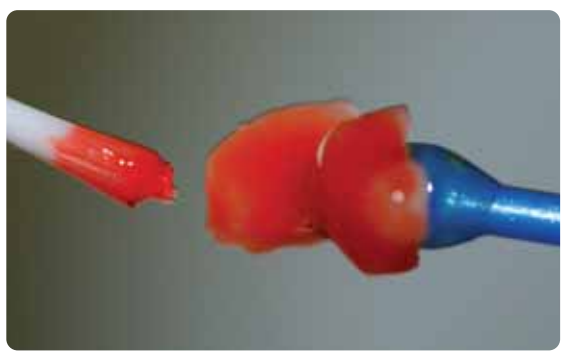

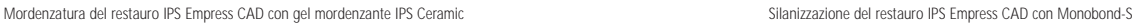

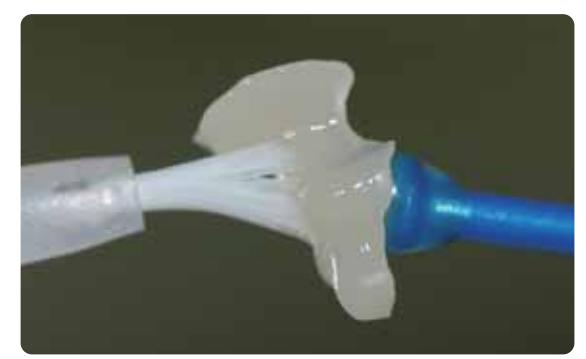

#### **Preparazione del restauro**

Per la cementazione adesiva é possibile scegliere fra gli affermati cementi compositi della Ivoclar Vivadent. Nel caso documentato é stato utilizzato Variolink II /Syntac.

- Per il pre-trattamento della preparazione alla cementazione con Variolink II/Variolink Veneer viene impiegato Total Etch. Total Etch é un gel per la mordenzatura dello smalto (30 secondi) ed il condizionamento della dentina (10–15 secondi).
- Per il pre-trattamento della preparazione alla cementazione con Multilink Automix, si utilizza Multilink Primer A/B.

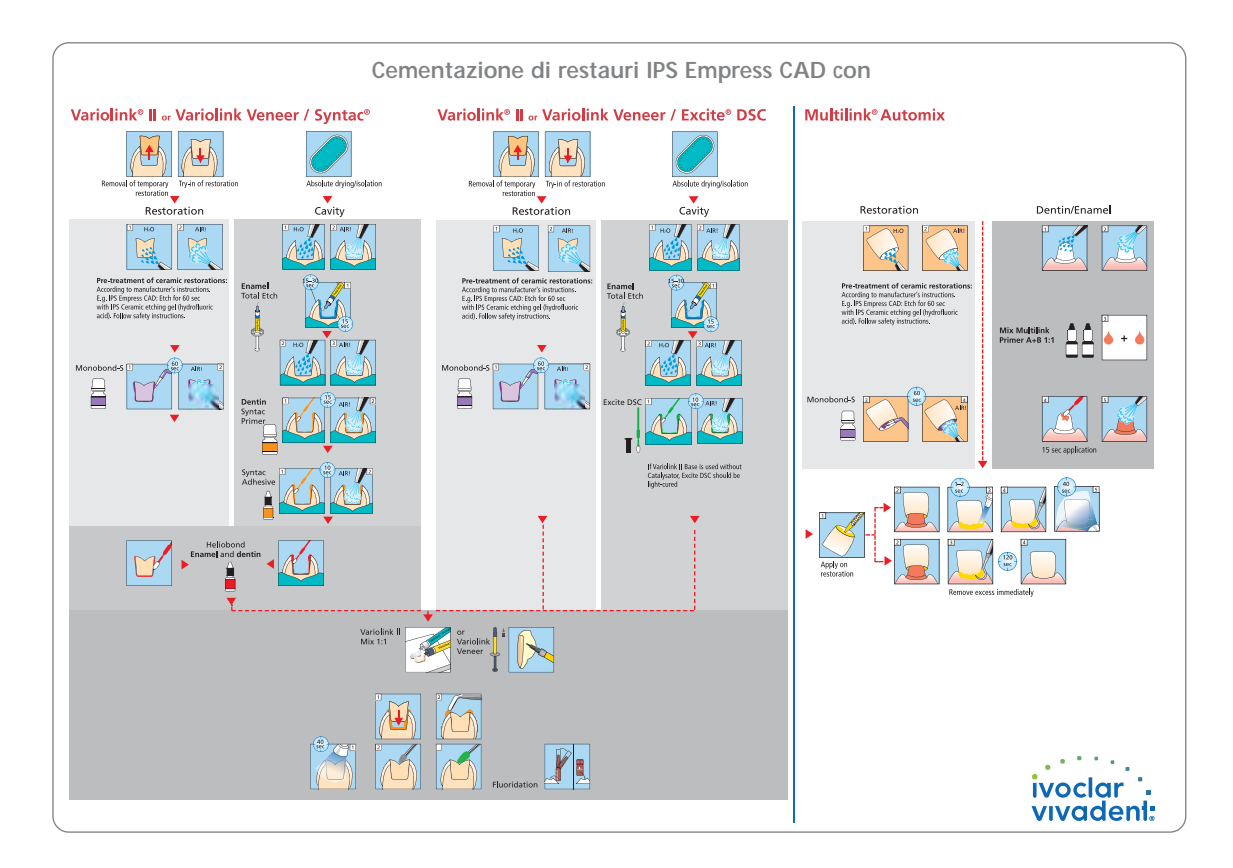

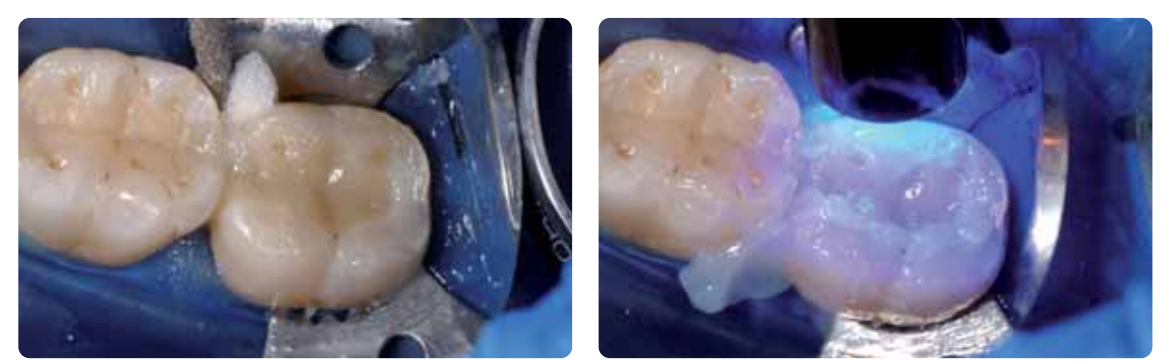

Inserire il restauro ed eliminare le eccedenze.<br>Inserire il restauro viene polimerizzato da tutti i lati.<br>Viene polimerizzato da tutti i lati.

#### **Lucidatura**

Dopo la cementazione adesiva si regola l'occlusione/articolazione con strumenti diamantati. Infine segue la lucidatura manuale del restauro nelle 3 semplici fasi. Per ottenere una lucentezza superficiale naturale, si prega di seguire il seguente procedimento:

- Per la lucidatura si consiglia il sistema per lucidatura di strumenti diamantati chiarside OptraFine.
- Durante l'intera lucidatura prestare sempre attenzione ai punti di contatto ed ai bordi!
- Lucidare con corrispondente regime di giri e poca pressione, per evitare lo sviluppo di calore.
- Prima della cementazione lucidare le zone prossimali e le superfici più grandi extraoralmente.

#### **1. Fase:**

Rifinitura/prelucidatura delle superfici (p.e. zone prossimali) con Finisher F (regime di giri max. 15'000g/min., raffreddamento ad acqua). Con questo strumento per lucidatura si lisciano le scanalture di fresatura della diamantata di ca. 60 µm delll'unità di fresatura CAD/CAM.

#### **2. Fase:**

Lucidatura con Polisher P (regime di giri max. 15'000g/min., raffreddamento ad acqua).

#### **3. Fase:**

Lucidatura a specchio con spazzolini per lucidatura a specchio e pasta diamantata HP (regime di giri max. 15'000g/min).

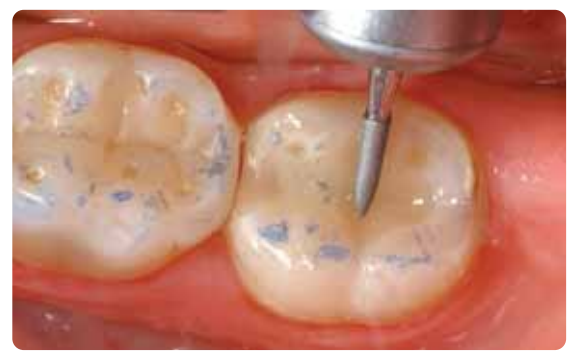

Regolazione dell'occlusione/articolazione con strumenti diamantati fini Rifinitura/prelucidatura delle superfici con Finisher F (azzurro)

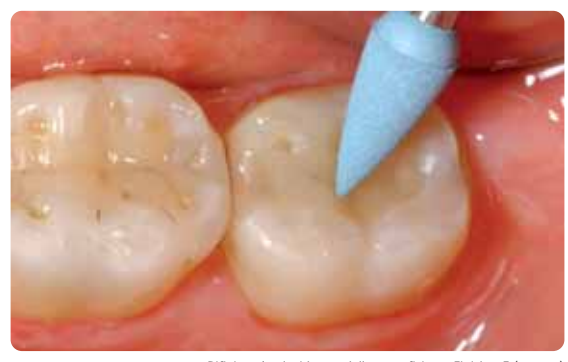

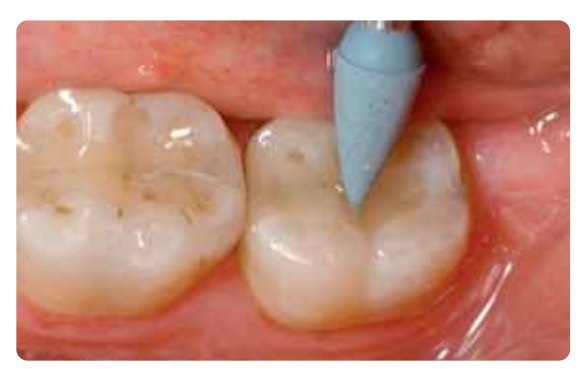

Lucidatura con Polisher P (blu scuro)

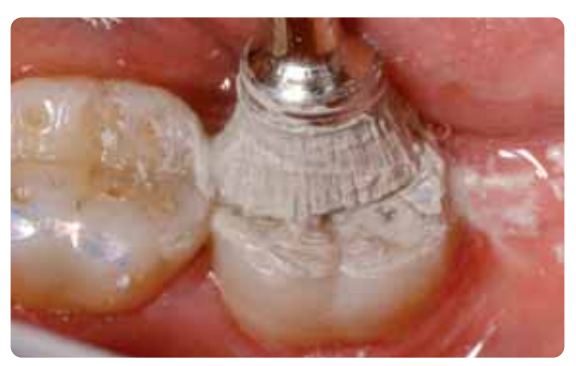

Lucidatura a specchio con spazzolini per lucidatura a specchio e pasta diamantata HP

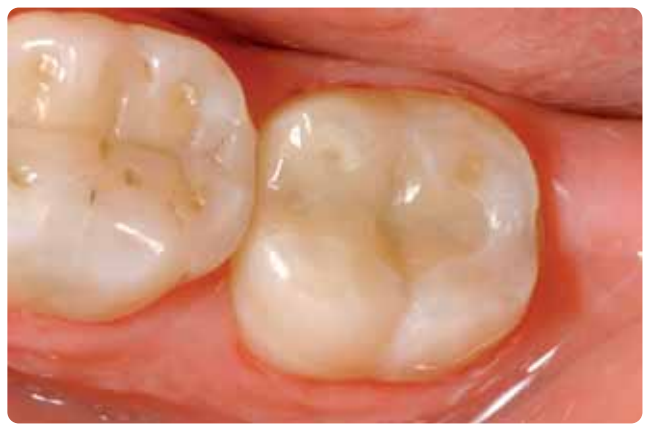

Restauro IPS Empress CAD a lucidatura ultimata

# **IPS Empress CAD inlays / onlays – pitturato/sottoposto a glasura**

Per l'efficiente glasura e pittura di inlays, onlays e corone parziali é indicata la tecnica 2 in 1. Con questa tecnica la cottura supercolori e glasura viene eseguita in un'unica fase. In tal caso non si possono effettuare così tanti adattamenti cromatici come in caso di una cottura supercolori separata. Nel caso in cui si desiderino adattamenti cromatici maggiori e più intensi, si consiglia di effettuare una cottura supercolori e caratterizzazione separata (come descritto nel prossimo capitolo).

**Si prega di rilevare le informazioni relative al processo di lavorazione CAD/CAM dalle relative istruzioni d'uso, rispettiv. manuali del rispettivo sistema CAD/CAM. Si prega di attenersi assolutamente alle indicazioni del produttore.** 

#### **Rifinitura e preparazione alla cottura supercolori e glasura**

Per la rifinitura ed elaborazione di vetroceramiche è indispensabile l'impiego di strumenti per rifinitura ideali. L'uso di strumenti non idonei può causare fra l'altro distacchi ai bordi e surriscaldamento locale. Per la rifinitura di strutture in IPS Empress CAD si consiglia la seguente procedura:

- Rifinire soltanto con strumenti di rifinitura adeguati (granulometria < 60 µm), ad un numero di giri fino a 20.000 g/min. ed esercitando poca pressione.
- Evitare il surriscaldamento della vetroceramica.
- Prestare attenzione nel rifinire in zona del perno di tenuta e dei contatti prossimali.
- Se necessario, effettuare individuali adattamenti di forma

Prima della cottura supercolori e glasura il restauro deve essere privo di grasso e di sporco. Dopo la detersione evitare qualsiasi contaminazione. Attenersi al seguente procedimento:

- Prima della pittura, detergere i restauri in bagno ad ultrasuoni oppure sabbiare con Al2O3 con una pressione massima di 0,5 bar (attenzione: abrasivo) e detergere sotto acqua corrente o con vaporizzatore.
- Alcune sabbiatrici necessitano di un'impostazione diversa per effettuare il processo di sabbiatura necessario.

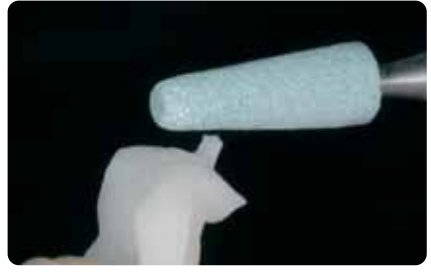

Fresare la zona del perno e prestare attenzione ai contatti prossimali

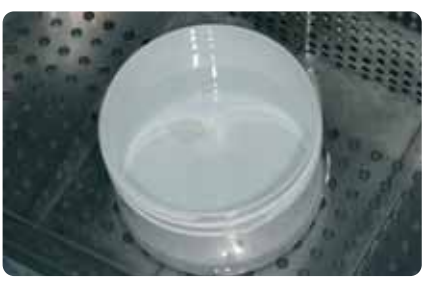

Detergere il restauro prima della pittura.

#### **Tecnica 2 in 1 – Cottura supercolori e glasura con IPS Empress Universal**

Dopo aver deterso il restauro, avviene l'applicazione dei supercolori e della glasura in 2 fasi. Prima si applica la glasura e poi si applicano i supercolori sulla superficie della glasura ancora da cuocere. Attenersi alla seguente procedura:

#### **1. Fase - Applicazione della glasura:**

- Prelevare IPS Empress Universal glasura dalla siringa e miscelarla.
- Diluire nella consistenza desiderata con un po' di liquido IPS Empress Universal Glasura e supercolori. Non diluire eccessivamente, in quanto altrimenti la glasura scorre in modo incontrollato.
- Applicare uniformemente la glasura sull'intera superficie esterna del restauro.
- La glasura non deve pervenire nella superficie interna del restauro.
- Evitare l'applicazione della glasura in strato troppo spesso e la formazione di accumuli.
- L'applicazione in strato troppo sottile comporta una lucentezza insoddisfacente.

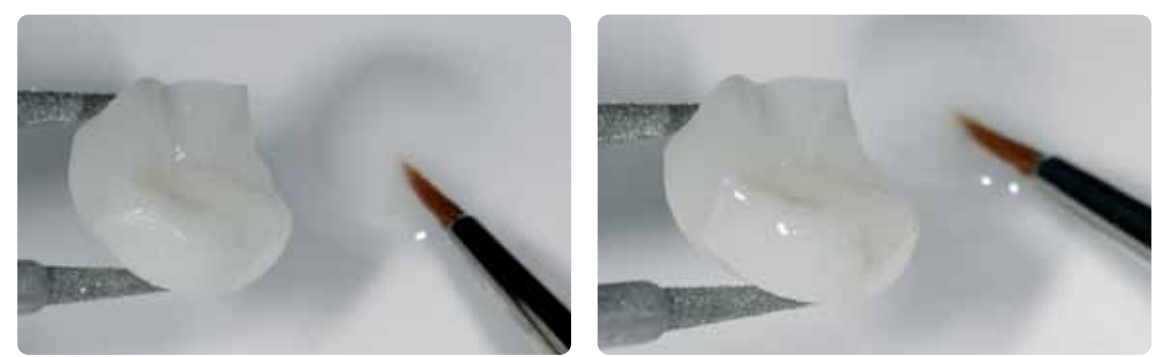

Applicare uniformemente la glasura su tutta la superficie esterna del restauro.

#### **2. Fase - Applicazione di Shade / Stains:**

- Prelevare IPS Empress Universal Shade e Stains dalla siringa e miscelare.
- Diluire nella consistenza desiderata con un po' di liquido IPS Empress Universal Glasura e supercolori.
- Applicare lo Shade miscelato direttamente sullo strato di glasura da cuocere.
- In zona cervicale ed occlusale intensificare con il relativo colore dentinale IPS Empress Universal Shade.
- Per l'imitazione dello smalto e della traslucenza nel terzo incisale, utilizzare IPS Empress Universal Shade Incisal.
- Effettuare gli effetti individuali e le caratterizzazioni sulle cuspidi e nelle fessure con Stains. Queste sono da applicare soltanto quando la pittura con gli Shade é conclusa.
- Applicare gli Stains possibilmente sottilmente ed in modo mirato con un pennello sullo strato di glasura da cuocere.

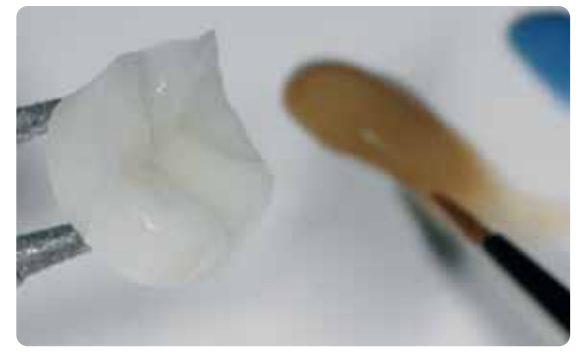

Applicare lo Shade miscelato direttamente sullo strato di glasura da cuocere. In zona cervicale ed occlusale intensificare con il relativo colore dentinale IPS Empress Universal Shade e per l'imitazione dello smalto utilizzare IPS Empress Universal Shade Incisal.

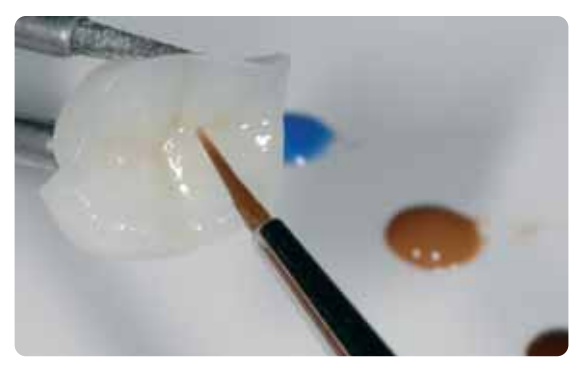

Effettuare gli effetti individuali e le caratterizzazioni sulle cuspidi e nelle fessure con Stains.

Dopo la glasura e supercolori avviene la rispettiva cottura in un forno per ceramica compatibile (p.e. Programat P300). Nell'inserimento nel forno e nel corso della cottura attenersi ai seguenti punti:

- Supportare inlays, onlays e corone parziali con lana di quarzo e posizionare poi sul portaoggetti a nido d'ape.
- Posizionare le faccette e le corone anteriori e posteriori su perni metallici e quindi sul portaoggetti a nido d'ape.
- In alternativa alla lana di quarzo e per un migliore fissaggio dei restauri ai perni in metallo (soprattutto in caso di faccette) si può utilizzare anche IPS Object Fix.
- I restauri posizionati sul portaoggetti a nido d'ape supportati con lana di quarzo, ricevono meno calore a causa della posizione più in basso nella camera di cottura. Per ottenere ugualmente un grado naturale di lucentezza, é consigliabile prolungare il tempo di tenuta da 1 minuto a 2 minuti.
- Prestare attenzione affinché la lana di quarzo venga sostituita regolarmente, per evitare contaminazioni (p.e. leghe contenenti argento) ed evitare le decolorazioni indesiderate che ne derivano. Attenersi ai parametri di cottura glasura e supercolori (attenersi alla guida di cottura)

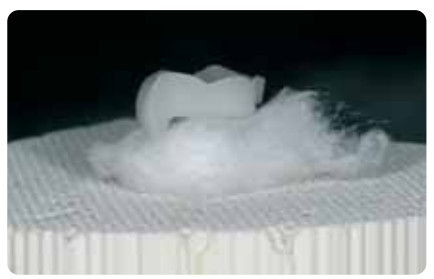

Completare il portaoggetti a nido d'ape con gli oggetti ed avviare il programma di cottura.

#### **Parametri per la cottura supercolori e glasura (attenersi alla guida di cottura)**

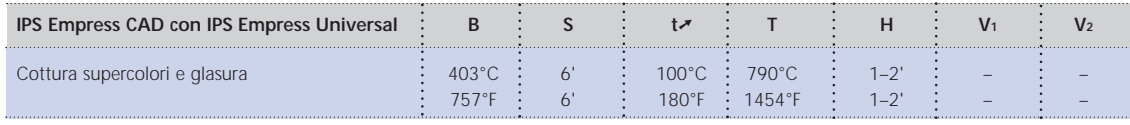

T = temperatura di cottura °C / °F H = tempo di tenuta/min.

B = temperatura d'esercizio °C / °F S = tempo di chiusura / minuti

 $t \rightarrow \infty$  = gradiente termico °C/min. / °F/min.

V1 = inserimento vuoto da temperatura °C / °F V2= disinserimento vuoto fino a temperatura °C / °F

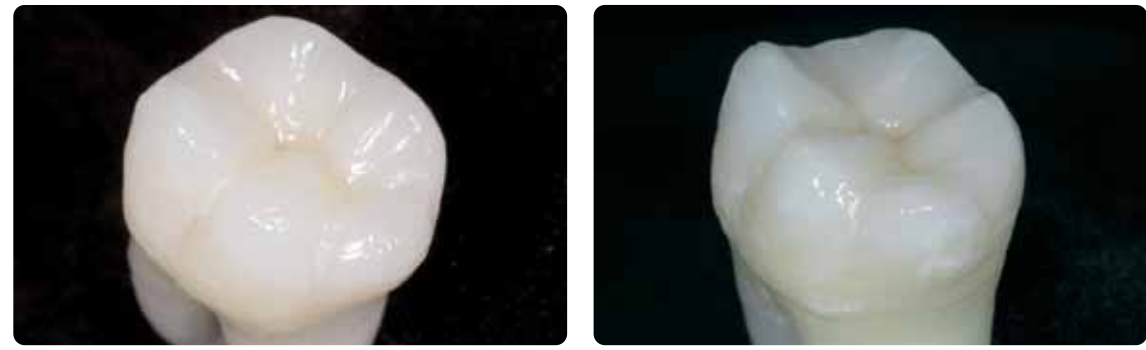

Restauro IPS Empress CAD ultimato con pittura e glasura in un'unica fase

#### **Opzione**

#### **Correzioni successive**

Dopo l'ultimazione possono essere necessarie ulteriori correzioni (p.e. punti di contatto). A tale scopo é disponibile IPS Empress Add-On 770°C/1418°F.

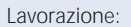

- Prima della correzione, il restauro deve essere privo di sporco e di grasso. Detergere pertanto accuratamente il restauro con il vaporizzatore.
- Miscelare IPS Empress Add-On 770°C/1418°F con IPS Empress Esthetic Veneer liquido di modellazione in consistenza modellabile. Prestare attenzione ad una miscelazione uniforme della massa di correzione e del liquido, così da ottenere un ottimale risultato di cottura.
- Applicare la massa di correzione miscelata con un pennello sulle zone mancanti deterse ed asciugare leggermente con una cartina assorbente.
- Posizionare il restauro corretto sul portaoggetti ed effettuare la cottura nel forno per ceramica.
- Dopo la cottura, lucidare manualmente le zone completate.

#### **Parametri per la cottura di correzione**

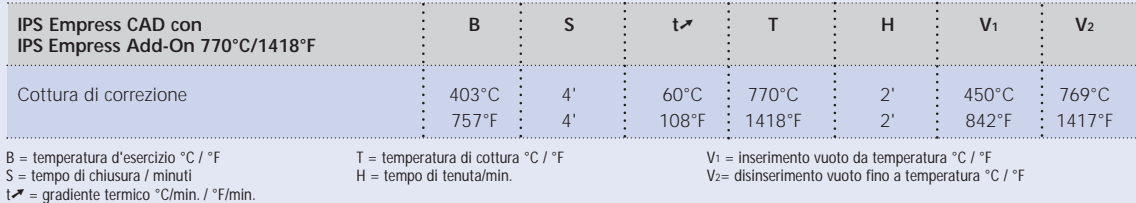

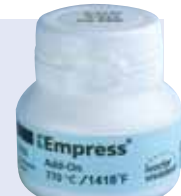

### **IPS Empress CAD faccette / corone - pitturate/sottoposte a glasura**

Quando si desiderano adattamenti cromatici più intensi e più grandi, è consigliabile effettuarli in più fasi di lavoro. Per poter riprodurre il colore dentale in modo facile e sicuro, sussiste la possibilità di realizzare un moncone individuale con IPS Natural Die Material. Prima si applicano IPS Empress Universal Shade e Stains effettuando una cottura separata. Il risultato cromatico può essere controllato dopo la cottura ed eventualmente essere intensificato con una ripetuta applicazione ed essere adattato alla situazione individuale del paziente. Dopo aver ottenuto in colore e tutte le caratterizzazioni individuali viene infine effettuata la cottura di glasura.

**Si prega di rilevare le informazioni relative al processo di lavorazione CAD/CAM dalle relative istruzioni d'uso, rispettiv. manuali del rispettivo sistema CAD/CAM. Si prega di attenersi assolutamente alle indicazioni del produttore.** 

#### **Rifinitura**

Per la rifinitura ed elaborazione di vetroceramiche è indispensabile l'impiego di strumenti per rifinitura ideali. L'uso di strumenti non idonei può causare fra l'altro distacchi ai bordi e surriscaldamento locale.

Per la rifinitura di strutture in IPS Empress CAD si consiglia la seguente procedura:

- Rifinire soltanto con strumenti di rifinitura adeguati (granulometria < 60 µm), ad un numero di giri fino a 20.000 g/min. ed esercitando poca pressione.
- Rifinire cautamente i bordi del restauro con strumenti per lucidatura in gomma e silicone (regimi di giri < 10,000 g/Min.)
- Evitare surriscaldamento della vetroceramica.
- Prestare attenzione nel rifinire in zona del perno di tenuta e dei contatti prossimali.
- Se necessario effettuare adattamenti di forma
- Realizzare eventualmente la struttura superficiale in modo piuttosto accentuato in quanto la glasura la indebolisce.

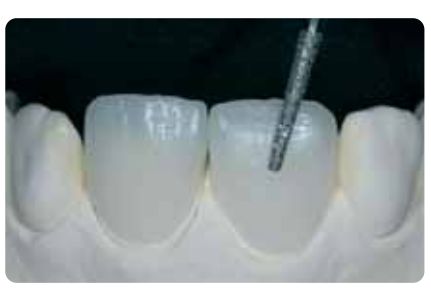

Realizzare adattamenti di forma individuali ed una struttura superficiale naturale

#### **Opzione**

#### **Realizzazione del moncone con IPS Natural Die Material**

Il materiale fotoindurente IPS Natural Die Material simula il colore del dente preparato. Con le informazioni cromatiche fornite dall'odontoiatra (presa del colore moncone) si realizza un moncone di controllo, che rappresenta la base ottimale per la riproduzione naturale del colore della situazione in bocca del paziente.

- Applicare l'isolante per IPS Natural Die Material sulle superfici interne dell'oggetto ceramico e lasciare agire brevemente.
- Con IPS otturatore in plastica adattare correttamente il materiale per monconi nel colore corrispondente direttamente
- sulle superfici interne nel restauro in modo da riempirlo del tutto.
- Riempire correttamente la cavità, inserire un supporto per monconi nel materiale ed adattare le eccedenze. Prestare attenzione che il materiale per monconi sia ben adattato ai bordi del restauro e che non siano presenti fessure.
- Fotopolimerizzare IPS Natural Die Material in un fotopolimerizzatore in commercio per 60 secondi.
- Dopo la polimerizzazione, se necessario, il moncone può essere rifinito e lisciato.

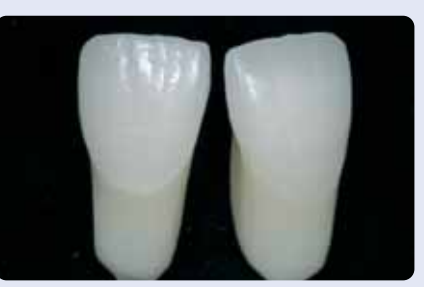

Il moncone in IPS Natural Die Material rappresenta la base ottimale per un naturale restauro in ceramica integrale.

#### **Preparazione alla pittura**

Prima della cottura supercolori e caratterizzazione, il restauro deve essere privo di sporco e grasso. Dopo la detersione, evitare qualsiasi contaminazione.

Attenersi al seguente procedimento:

- Prima della pittura, detergere il restauro in bagno ad ultrasuoni oppure sabbiare con Al2O3 con una pressione massima di 0,5 bar (attenzione: abrasivo) e detergere sotto acqua corrente o con vaporizzatore.
- Alcune sabbiatrici necessitano di un'impostazione diversa per effettuare il processo di sabbiatura necessario.

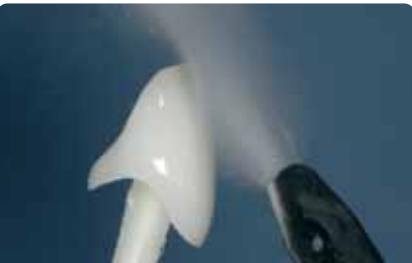

Detergere con vaporizzatore prima della pittura

#### **Cottura supercolori e caratterizzazione con IPS Empress Universal Shade e Stains**

Dopo che il restauro é stato deterso, avviene la cottura supercolori e caratterizzazione. Attenersi al seguente procedimento:

- Prelevare IPS Empress Universal Shade e Stains dalla siringa e miscelare.
- Diluire nella consistenza desiderata con un po' di liquido IPS Empress Universal Glasura e supercolori.
- Per un migliore umettamento dei supercolori, la superficie può essere leggermente umettata con liquido IPS Empress Universal Glasura e supercolori.
- Applicare lo Shade miscelato direttamente sulla superficie.
- In zona cervicale ed occlusale intensificare con il relativo colore dentinale IPS Empress Universal Shade.
- Evitare l'applicazione del supercolore in spessore eccessivo o in consistenza troppo fluida.
- Se si desiderano colori più intensi, questi sono ottenibili con una ripetuta pittura e cottura e non con l'applicazione in strato più spesso.
- Per l'imitazione dello smalto e della traslucenza nel terzo incisale, utilizzare IPS Empress Universal Shade Incisal.
- Effettuare gli effetti individuali e le caratterizzazioni con Stains.
- Applicare gli Stains possibilmente sottilmente ed in modo mirato con un pennello.

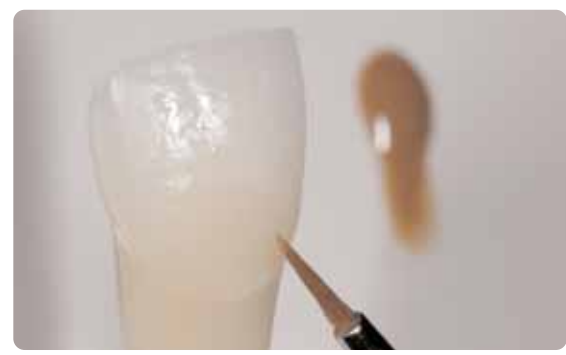

Il nucleo dentinale si intensifica con IPS Empress Universal Shade.

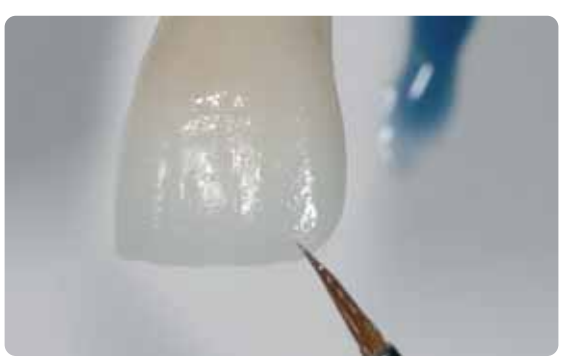

La zona dello smalto si imita con IPS Empress Universal Shade Incisal.

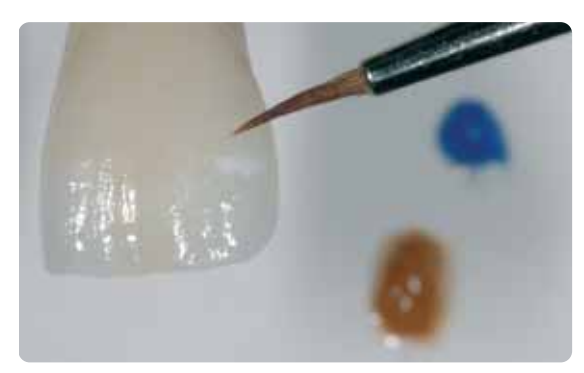

Realizzare effetti individuali e caratterizzazioni con IPS Empress Universal Stains.

Dopo la pittura, avviene la cottura supercolori e caratterizzazione in un forno per ceramica compatibile (p.e. Programat P300). Nell'inserimento nel forno e nel corso della cottura attenersi ai seguenti punti:

- Supportare faccette, nonché corone parziali anteriori e lateroposteriori con perni in metallo e posizionare poi sul portaoggetti a nido d'ape.
- Per un migliore fissaggio dei restauri (soprattutto in caso di faccette) si può utilizzare anche una piccola quantità di IPS Object Fix.

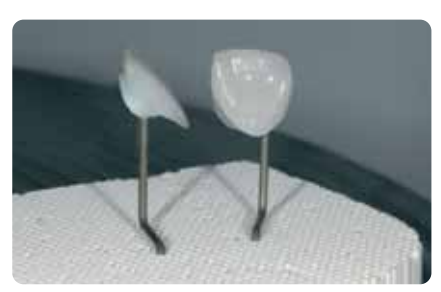

Posizionare il portaoggetti a nido d'ape con gli oggetti ed avviare il programma di cottura.

#### **Parametri di cottura supercolori e glasura (attenersi alla guida di cottura)**

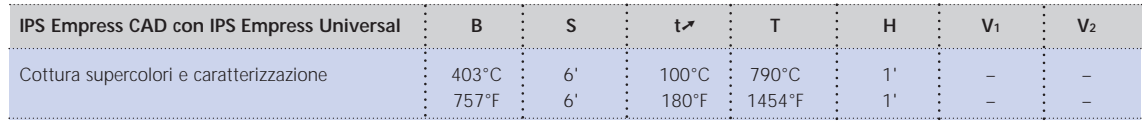

B = temperatura d'esercizio °C / °F

S = tempo di chiusura / minuti<br>t↗ = gradiente termico °C/min. / °F/min.

T = temperatura di cottura °C / °F  $H = temp$  di tenuta/min.

V1 = inserimento vuoto da temperatura °C / °F V2= disinserimento vuoto fino a temperatura °C / °F

#### **Opzione**

#### **Controllo cromatico**

Per controllare il colore dentale dopo la prima cottura supercolori e caratterizzazioni procedere come segue:

- Pennellare il lato interno del restauro con IPS Empress Universal liquido glasura e supercolori.
- Posizionare il restauro sul moncone cromatico individuale, umettandone la superficie con IPS Empress Universal liquido glasura e supercolori e controllare il colore e gli effetti.
- Se dovessero essere necessarie correzioni, effettuarle e quindi cuocere nuovamente con lo stesso programma.

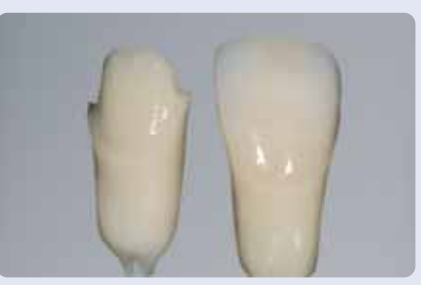

Controllo cromatico. Se necessario, con un'ulteriore pittura é possibile aumentare l'intensità del colore.

#### **Cottura glasura con IPS Empress Universal Glasura**

Quando si é ottenuto il colore e le caratterizzazioni desiderate, si effettua la cottura di glasura. Attenersi al seguente procedimento:

- Prelevare IPS Empress Universal pasta glasura dalla siringa e miscelare.
- Diluire nella consistenza desiderata con un po' di liquido IPS Empress Universal Glasura e supercolori. Non diluire eccessivamente per evitare uno scorrimento indesiderato della glasura.
- Applicare uniformemente la glasura sull'intera superficie esterna del restauro.
- La glasura non deve pervenire nelle superfici interne del restauro.
- Evitare un'applicazione in strato troppo spesso e la formazione di accumuli.
- Un'applicazione in strato troppo sottile porta ad una lucentezza insoddisfacente.
- Il posizionamento degli oggetti sul portaoggetti a nido d'ape avviene come per la cottura precedente.
- Dopo la pittura avviene la cottura glasura in un forno per ceramica compatibile (p.e. Programat P300).
- Se dopo la prima cottura di glasura la lucentezza risulta insufficiente, si possono effettuare ulteriori cotture con gli stessi parametri di cottura.

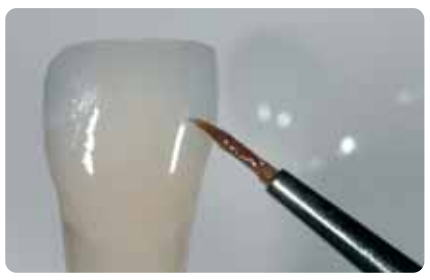

Applicare la glasura uniformemente sull'intera superficie esterna del restauro.

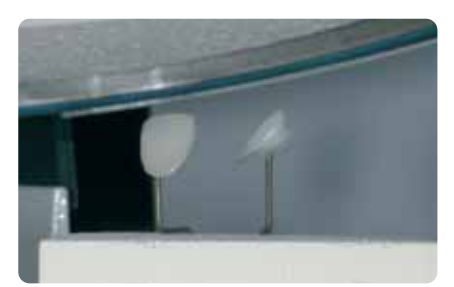

Posizionare gli oggetti sul portaoggetti a nido d'ape ed avviare il programma di cottura.

#### **Parametri di cottura glasura (attenersi alla guida di cottura)**

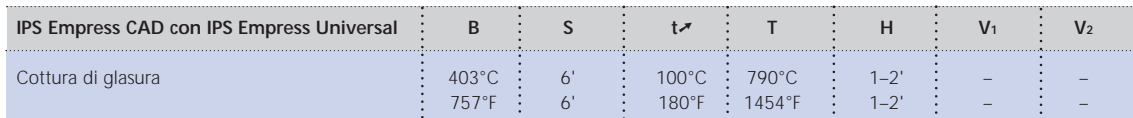

B = temperatura d'esercizio °C / °F

V1 = inserimento vuoto da temperatura °C / °F V2= disinserimento vuoto fino a temperatura °C / °F

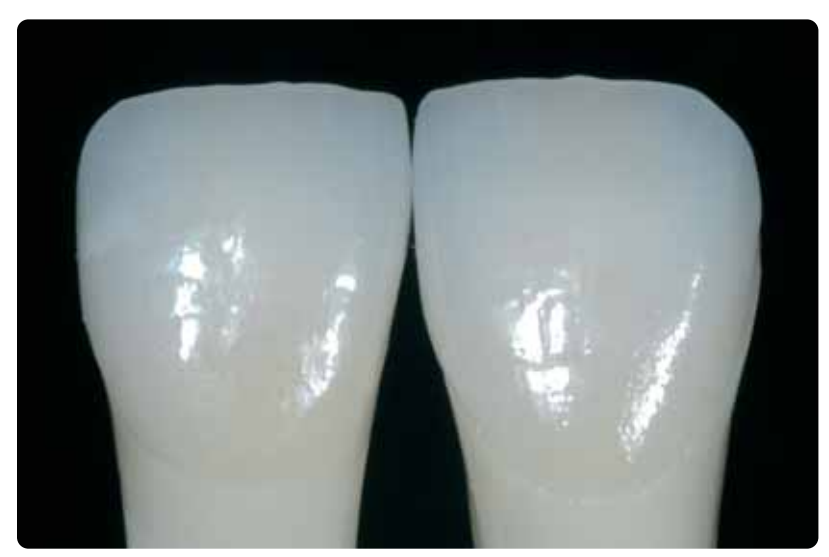

Corona e faccetta pitturate e sottoposte a glasura.

 $S =$  tempo di chiusura / minuti  $t \rightarrow \infty$  = gradiente termico °C/min. / °F/min.

T = temperatura di cottura °C / °F  $H =$  tempo di tenuta/min.

#### **Opzione**

#### **Correzioni**

Dopo l'ultimazione possono essere necessarie ulteriori correzioni (p.e. punti di contatto). A tale scopo é disponibile IPS Empress Add-On 770°C/1418°F.

Lavorazione:

- Prima della correzione, il restauro deve essere privo di sporco e di grasso. Detergere pertanto accuratamente il restauro con il vaporizzatore.
- Miscelare IPS Empress Add-On 770°C/1418°F con IPS Empress Esthetic Veneer liquido di modellazione in consistenza modellabile. Prestare attenzione ad una miscelazione uniforme della massa di correzione e del liquido, così da ottenere un ottimale risultato di cottura.
- Applicare la massa di correzione miscelata con un pennello sulle zone mancanti deterse ed asciugare leggermente con una cartina assorbente.
- Posizionare il restauro corretto sul portaoggetti ed effettuare la cottura nel forno per ceramica.
- Dopo la cottura, lucidare manualmente le zone completate.

#### **Parametri per la cottura di correzione**

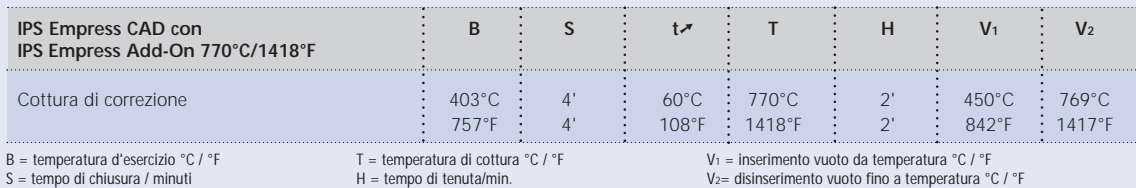

B = temperatura d'esercizio °C / °F<br>S = tempo di chiusura / minuti<br>t↗ = gradiente termico °C/min. / °F/min.

V2= disinserimento vuoto fino a temperatura °C / °F

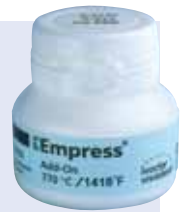

# **IPS Empress CAD faccette / corone anteriori – Cut-Back e stratificate**

Per individualizzare i restauri nella zona incisale, in modo tale che corrispondano al modello naturale, il restauro in IPS Empress CAD viene rivestito esteticamente con le masse ceramiche opalescenti IPS Empress Esthetic Veneer. La tecnica Cut-Back é molto efficiente, se la corona interamente anatomica o la faccetta, vengono prima modellate nella loro forma definitiva. Quindi si riduce il terzo incisale e quindi si realizza il rivestimento estetico individuale.

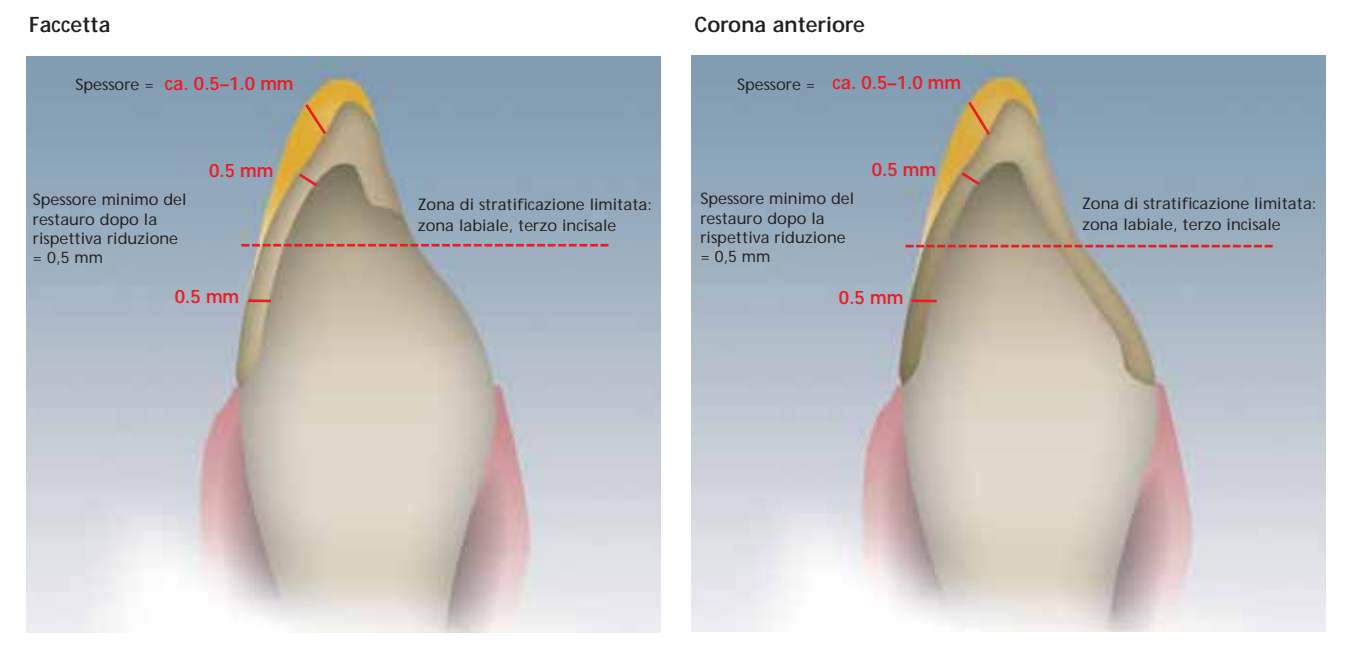

Faccetta e corona anteriore fresate in modo totalmente anatomico, ridotte in zona incisale

**Si prega di rilevare le informazioni relative al processo di lavorazione CAD/CAM dalle relative istruzioni d'uso, rispettiv. manuali del rispettivo sistema CAD/CAM. Si prega di attenersi assolutamente alle indicazioni del produttore.** 

#### **Utilizzo delle masse IPS Empress Esthetic Veneer**

#### **IPS Empress Esthetic Veneer Wash paste**

Attraverso l'effetto 2 in 1 delle paste Wash é possibile realizzare in modo efficiente il legame e la caratterizzazione in un'unica fase di lavoro, ottenendo restauri di elevata estetica.

La pasta Wash neutral determina il legame diretto con il restauro ridotto e viene applicata sempre per prima sul restauro, permettendo di ottenere un legame omogeneo.

Infine, con le 5 paste Wash standard, si caratterizzano individualmente i restauri ridotti. Ideali gradazioni cromatiche permettono di ottenere caratterizzazioni di massimo livello. Con le 5 paste Wash Modifier, rispettiv. con neutral si possono colorare individualmente le 5 paste Wash standard.

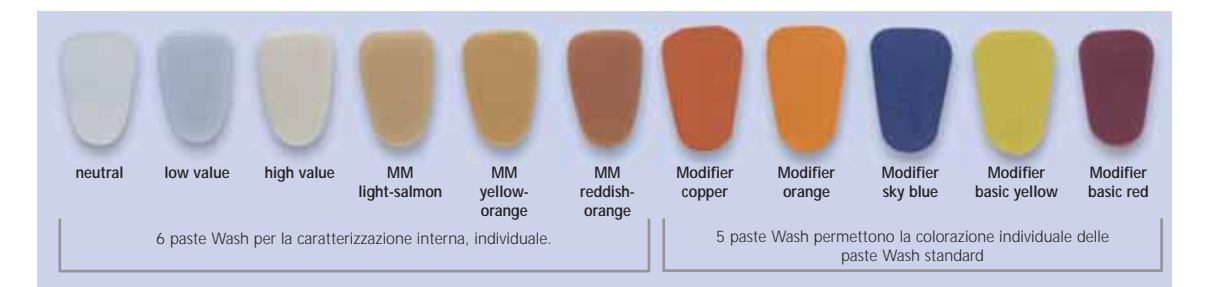

#### **IPS Empress Esthetic Veneer Incisal Opal**

Le masse opalescenti sono disponibili in 3 diverse gradazioni (low, medium e high translucent). Esse possiedono una fluorescenza simile allo smalto ed un'opalescenza naturale. Elevata resistenza ed un'eccellente modellabilità permettono la fedele stratificazione dei naturali bordi incisali. L'effetto opalescente presenta un'elevata stabilità di cottura.

#### **IPS Empress Esthetic Veneer Transpa**

Con le masse Transpa in 2 tonalità di colore si riproducono fedelmente zone trasparenti, in particolare nel terzo incisale.

#### **IPS Empress Esthetic Veneer Incisal**

Le masse Incisal sono disponibili in 6 tonalità di colore e servono alle ulteriori caratterizzazioni nella zona incisale.

#### **IPS Empress Esthetic Veneer Chroma Modifier**

Supporta gli aumenti cromatici del restauri ridotto ed é disponibile nei colori 110/A1 e 210/A3.

#### **IPS Empress Esthetic Veneer Brightener**

Per aumentare il valore (luminosità).

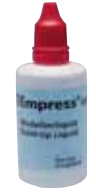

#### **IPS Empress Esthetic Veneer liquido di modellazione**

Veneer e della massa di correzione IPS Empress Add-On. Poichè i liquidi di modellazione contengono diversi additivi organici, che non sono totalmente calcinabili alle temperature di cottura e possono determinare decolorazioni, é possibile utilizzare soltanto il liquido di modellazione IPS Empress Esthetic Veneer.

#### **Tecnica Cut-Back**

Prima di effettuare il Cut-Back seguire quanto segue:

- Rifinire soltanto con strumenti di rifinitura adeguati (granulometria < 60 µm), ad un numero di giri fino a 20.000 g/min. ed esercitando poca pressione.
- Rifinire cautamente i bordi del restauro con strumenti per lucidatura in gomma e silicone (regimi di giri < 10,000 g/Min.)
- Con un utilizzo di strumenti non idonei si possono verificare fra l'altro distacchi dei bordi e locali surriscaldamenti.
- Evitare surriscaldamento della vetroceramica.
- Prestare attenzione nel rifinire in zona del perno di tenuta e dei contatti prossimali.
- Prima del cut-back la faccetta o la corona devono corrispondere alla forma dentale definitiva.
- Definire precisamente la lunghezza incisale considerando le superfici di abrasione.
- Come riferimento per il Cut-back é di aiuto una mascherina in silicone conformata dal lato palatinale.
- La mascherina in silicone deve comprendere leggermente i bordi incisali.

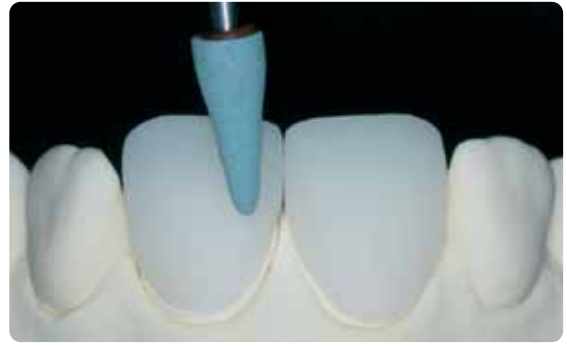

Prima del cut-back la faccetta o la corona devono corrispondere alla forma dentale definitiva contra contra conformare la mascherina in silicone dal lato palatale

**Informazioni per la realizzazione del moncone cromatico con IPS Natural Die Material: vedi pag. 27.**

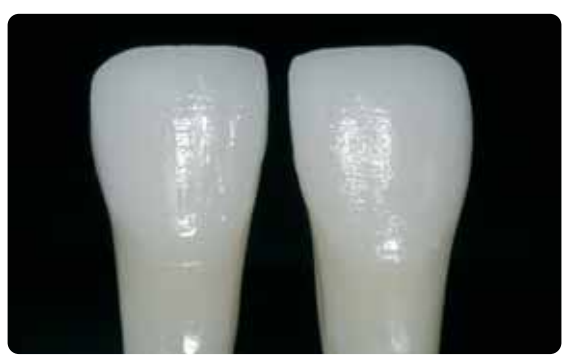

Il moncone in IPS Natural Die Material rappresenta la base ideale per la riproduzione cromatica.

Il Cut-Back avviene in 3 fasi. Soltanto in tal modo é possibile una riduzione mirata e soprattutto controllata. Attenersi al seguente procedimento:

- Rifinire soltanto con strumenti di rifinitura adeguati (p.e. a legante ceramico e diamantate), ad un basso regime di giri.
- Evitare di esercitare eccessiva pressione ed un surriscaldamento durante la rifinitura.
- Non superare lo spessore minimo di 0,5 mm del restauro IPS Empress CAD ridotto.
- 1. fase: cut-back prossimale comprendendo la cresta mesiale e distale.
- 2. fase: cut-back labiale/incisale riducendo volume e lunghezza a finire.
- 3. fase: cut-back mamelon elaborare mamelon naturali esercitando minima pressione con ruote in silicone abrasivo.
- Evitare una struttura di mamelon estrema e provvista di sottosquadri.

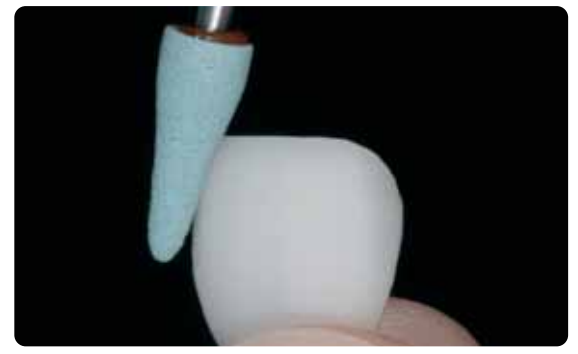

Evitare di esercitare eccessiva pressione ed un surriscaldamento durante la rifinitura durante a rifinitura 1. fase: cut-back prossimale comprendendo la cresta mesiale e distale.

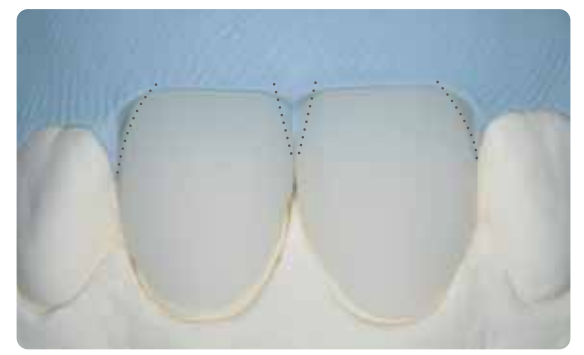

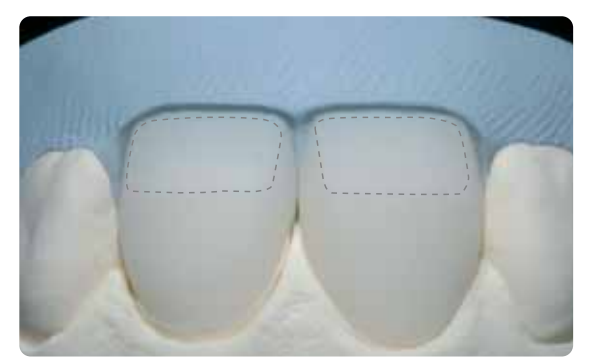

2. fase: cut-back labiale/incisale riducendo volume e lunghezza a finire.

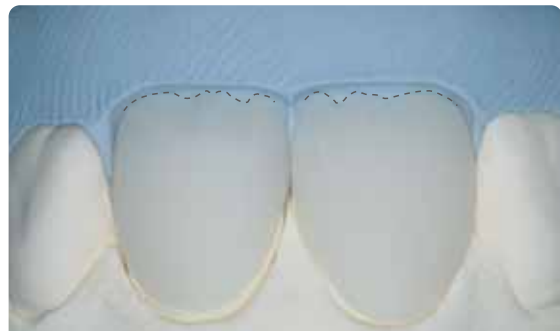

3. fase: cut-back mamelon – elaborare mamelon naturali esercitando minima pressione con ruote in silicone abrasivo. Evitare una struttura di mamelon estrema e provvista di sottosquadri

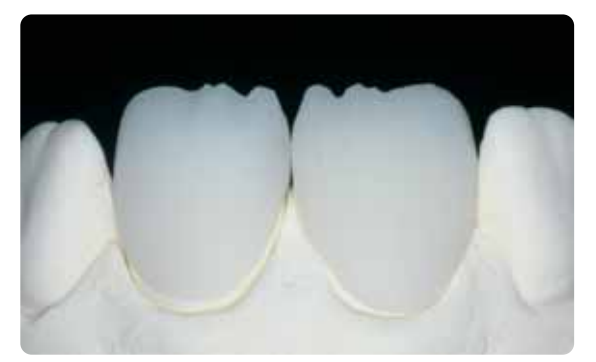

Cut-back ultimato del terzo incisale.

#### **Preparazione per il rivestimento estetico**

Prima del rivestimento estetico, il restauro deve essere privo di sporco e grasso. Dopo la detersione, evitare qualsiasi contaminazione. Attenersi al seguente procedimento:

- Prima del rivestimento estetico, sabbiare il restauro con Al2O3 con una pressione di 0,5 bar (attenzione: abrasivo) e detergere con bagno ad ultrasuoni oppure con vaporizzatore.
- Alcune sabbiatrici necessitano di un'impostazione diversa per effettuare il processo di sabbiatura necessario.

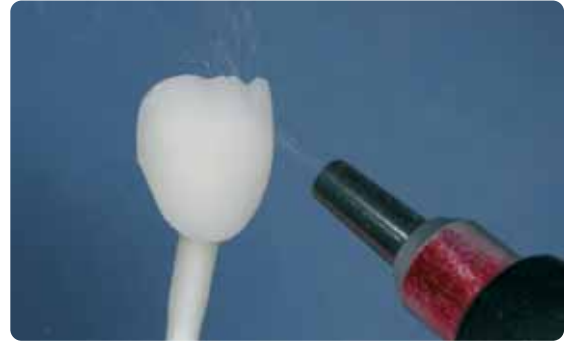

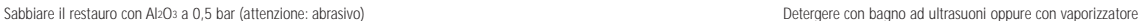

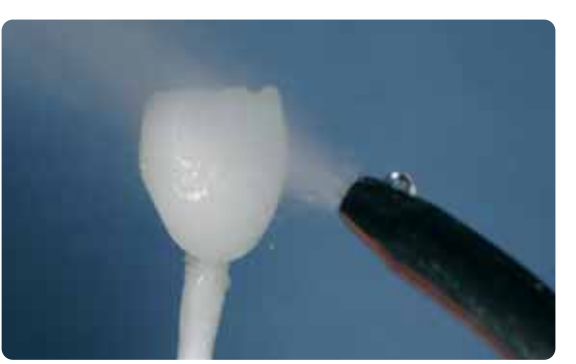

#### **Rivestimento estetico con IPS Empress CAD con IPS Empress Esthetic Veneer**

Il rivestimento estetico e l'ultimazione del restauro IPS Empress CAD avviene in 3 fasi:

- *1. fase: IPS Empress Esthetic Veneer pasta Wash per un eccellente legame e per la colorazione interna*
- *2. fase: IPS Empress Esthetic Veneer per l'estetica individuale nel terzo incisale*
- *3. fase: IPS Empress Universal Shade/Stains e Glasura per la pittura e la glasura finali.*

#### **Cottura Wash con paste IPS Empress Esthetic Veneer Wash**

La cottura Wash permette di ottenere un eccellente legame con il restauro IPS Empress CAD ridotto. Si prega di procedere come segue:

- Prelevare IPS Empress Ethetic Veneer Wash neutral dalla siringa e se necessario con un po' di liquido IPS Empress Universal Glasura e supercolori.
- Applicare IPS Empress Ethetic Veneer Wash neutral in strato sottile ed uniforme sulla superficie da stratificare per ottenere un legame ottimale.
- A seconda dei requisiti del paziente, modellare i mamelons.
- Realizzare effetti interni con Modifier (puri o diluiti).
- I mamelon e gli effetti interni vengono applicati sulle paste Wash neutral da cuocere.
- Avvertenza: durante la cottura l'intensità cromatica non varia sensibilmente.
- Posizionare le faccette e le corone anteriori con perni in metallo sul portaoggetti a nido d'ape. Supportare ulteriormente le faccette con una piccola quantità di IPS Object Fix.

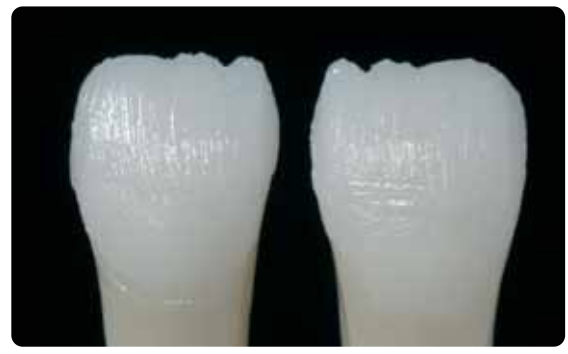

Applicare IPS Empress Ethetic Veneer Wash neutral in strato sottile ed uniforme sulla superficie da stratificare per ottenere un legame ottimale.

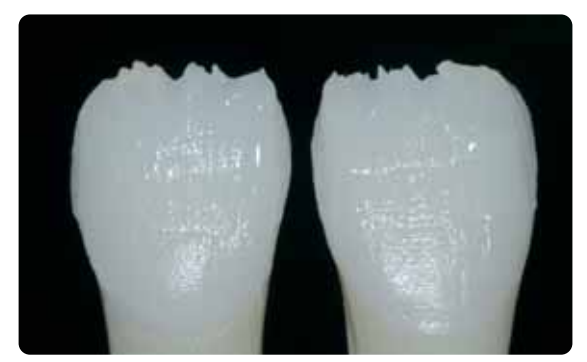

Realizzare i mamelon e gli effetti interni

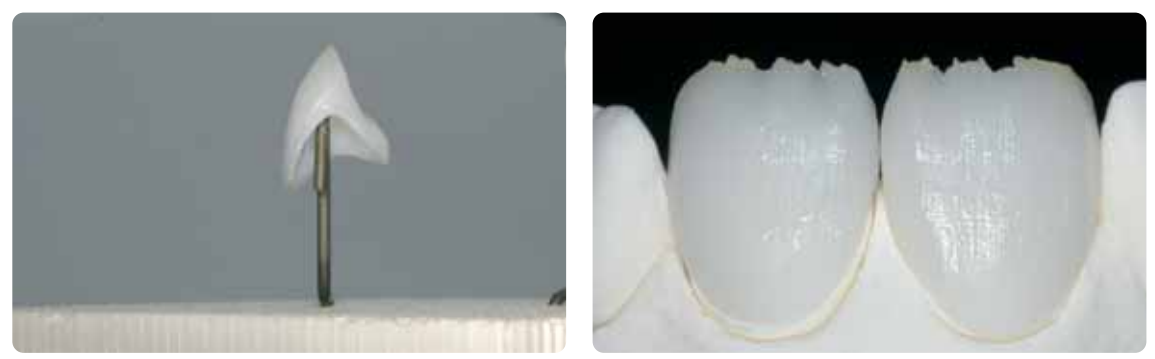

Posizioanre i restauri sul portaoggetti a nido d'ape ed effettuare la cottura.

#### **Parametri di cottura Wash (attenersi alla guida per la cottura)**

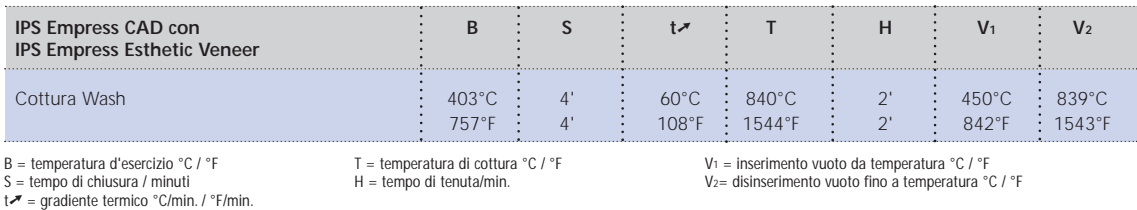

#### **1. Cottura Incisal/Transpa con IPS Empress Esthetic Veneer**

La ricostruzione del terzo incisale avviene secondo la mascherina in silicone. Le masse da stratificazione idonee sono riportate nella tabella di combinazione a pagina 41. Quindi proseguire come segue:

- Miscelare la massa IPS Empress Esthetic Veneer con il liquido di modellazione IPS Empress Esthetic Veneer.
- La massa miscelata dovrebbe presentare una buona stabilità, altrimenti é stato aggiunto troppo o troppo poco liquido.
- Stratificare le masse con un pennello per ceramica secondo la riduzione effettuata.
- Se si desidera un terzo incisale di effetto vitale, si possono stratificare diverse masse combinate.
- Dopo aver completato la forma dentale, asciugare brevemente la ceramica.
- Posizionare le faccette e le corone anteriori sul portaoggetti utilizzando perni in metallo. Supportare ulteriormente le faccette con una piccola quantità di IPS Object Fix.

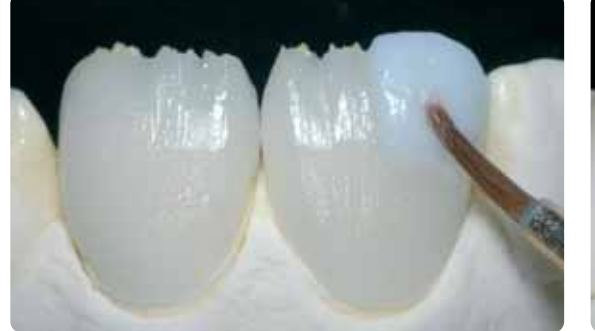

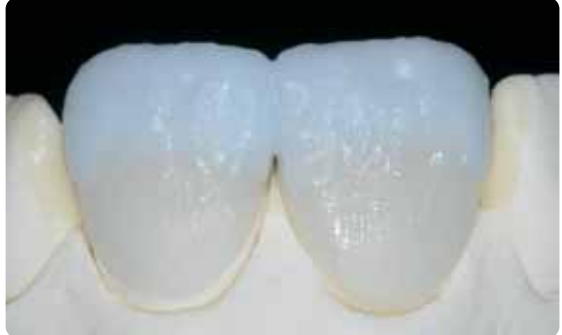

Stratificare le masse secondo la riduzione. **Per un terzo incisale vitale, stratificare diverse masse combinate** 

#### **Parametri di cottura 1. cottura Incisal/Transpa (attenersi alla guida di cottura)**

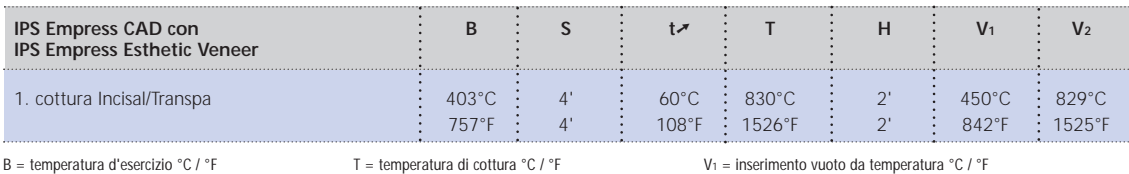

 $S =$  tempo di chiusura / minuti

 $t \rightarrow \infty$  = gradiente termico °C/min. / °F/min.

temperatura di cottura °C / °F  $H =$  tempo di tenuta/min.

V1 = inserimento vuoto da temperatura °C / °F V2= disinserimento vuoto fino a temperatura °C / °F

#### **2. cottura Incisal/Transpa (cottura di correzione) con IPS Empress Esthetic Veneer**

Dopo la cottura, posizionare cautamente il restauro sul modello ed elaborare con fresa diamantata. Per la 2. cottura procedere come segue:

- Detergere il restauro rielaborato con bagno ad ultrasuoni oppure con vaporizzatore ed asciugare completamente.
- Le masse ceramiche già miscelate possono essere umettate con acqua distillata, oppure si possono miscelare nuove masse IPS Empress Esthetic Veneer con il relativo liquido di modellazione.
- Completare le zone mancanti prestando attenzione alla forma dentale.
- Dopo aver completato la forma dentale, asciugare brevemente la ceramica.
- Posizionare le faccette e le corone anteriori sul portaoggetti a nido d'ape con perni metallici. Supportare ulteriormente le faccette con una piccola quantità di IPS Object Fix.

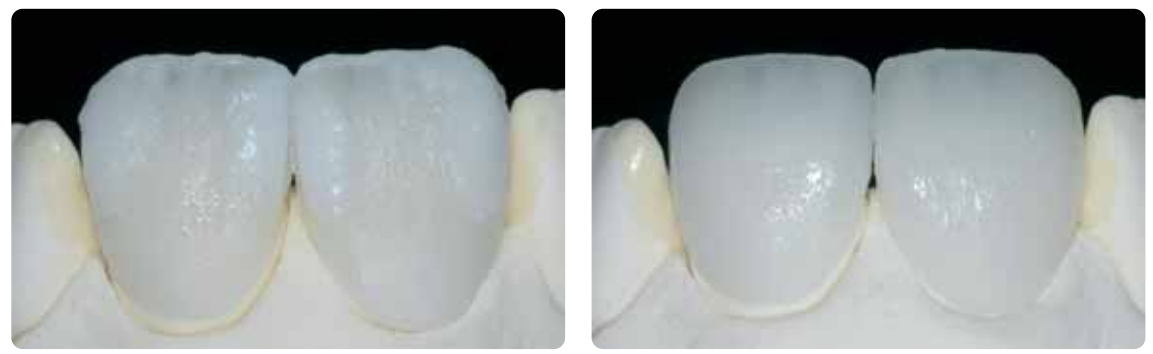

Completare la forma dentale con la 2. cottura ed effettuare la cottura secondo i parametri di cottura.

#### **Parametri 2. cottura Incisal/Transpa (attenersi alla guida di cottura)**

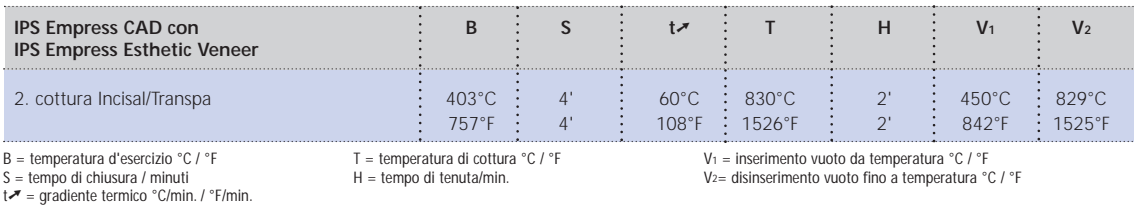

#### **Rifinitura e preparazione alla cottura supercolori e glasura**

Prima della cottura supercolori e glasura rielaborare il restauro come segue:

- Rifinitura del restauro con diamantate realizzando una forma ed una superficie naturale come linee di crescita e zone convesse/concave.
- Apportare la struttura superficiale in modo leggermente più marcato in quanto questa viene poi attenuata dalla glasura.
- Zone non ricoperte da ceramica da stratificazione devono essere lisciate e prelucidate con ruote in silicone, in modo da ottenere un grado di lucentezza superficiale uniforme dopo la cottura.

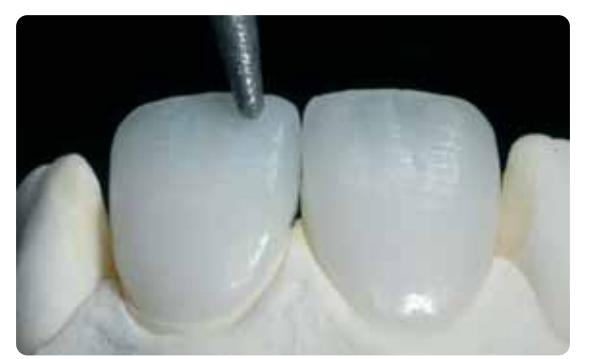

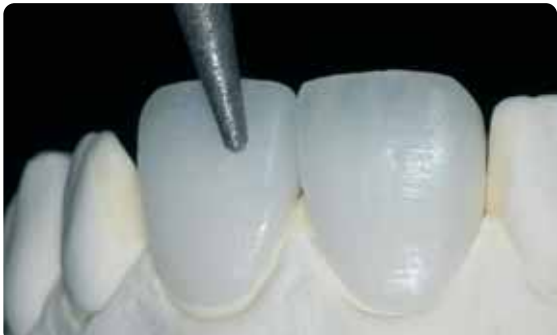

Effettuare la rifinitura con diamantate ed elaborare una forma ed una superficie naturale.

#### **Cottura supercolori e glasura con IPS Empress Universal**

La cottura supercolori e glasura viene effettuata con IPS Empress Universal Shade, Stains e Glasura. A seconda della situazione, questa può essere effettuata unitamente o separatamente (vedi pagg. 22-24). Prima della cottura supercolori e glasura il restauro deve essere privo di sporco e di grasso. Dopo la detersione evitare qualsiasi contaminazione. Attenersi al seguente procedimento:

- Prima della pittura, detergere il restauro in bagno ad ultrasuoni oppure con vaporizzatore.
- Per il controllo cromatico, umettare le superfici interne del restauro con liquido IPS Empress Universal glasura e supercolori, applicare sul moncone cromatico e controllare il colore e gli effetti.
- Prelevare IPS Empress Universal glasura dalla siringa e miscelare.
- Diluire nella consistenza desiderata con un po' di liquido IPS Empress Universal Glasura e supercolori. Non diluire eccessivamente, in quanto altrimenti la glasura scorre in modo incontrollato.
- Applicare la glasura in strato leggermente più spesso nelle zone non coperte dalla ceramica da stratificazione. In questo modo si ottiene un grado di lucentezza uniforme.
- La glasura non deve pervenire nella superficie interna del restauro.
- Evitare l'applicazione della glasura in strato troppo spesso e la formazione di accumuli.
- Per intensificare il colore dentinale nel terzo cervicale e coronale, miscelare il rispettivo Shade ed applicarlo direttamente sullo stato di glasura da cuocere.
- Posizionare le faccette e le corone anteriori con perni in metallo sul portaoggetti a nido d'ape. Supportare ulteriormente le faccette con una piccola quantità di IPS Object Fix.

#### **Opzione**

- In caso di una buona pre-lucidatura (lucentezza serica) nella zona cervicale (non coperta con ceramica da stratificazione), la glasura può essere applicata su queste zone. Alla ceramica da stratificazione viene conferita una lucentezza naturale senza glasura.
- Se la zona cervicale necessita di un colore più intenso, é consigliabile effettuare un cottura supercolori separata.

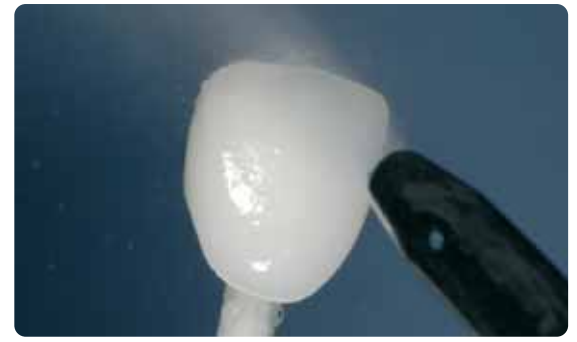

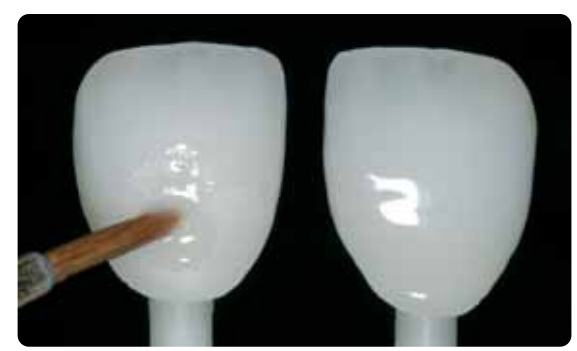

Detergere in bagno ad ultrasuoni oppure con vaporizzatore. 
<br>
Applicare la glasura uniformemente sull'intera superficie esterna del restauro.

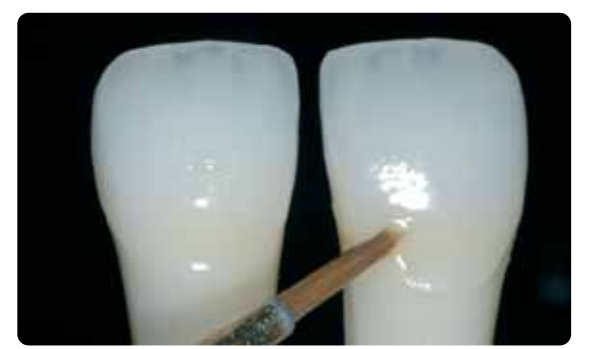

Applicare lo Shade miscelato direttamente sullo stato di glasura da cuocere Corona e faccetta IPS Empress CAD stratificate e realizzate con la tecnica Cut-Back.

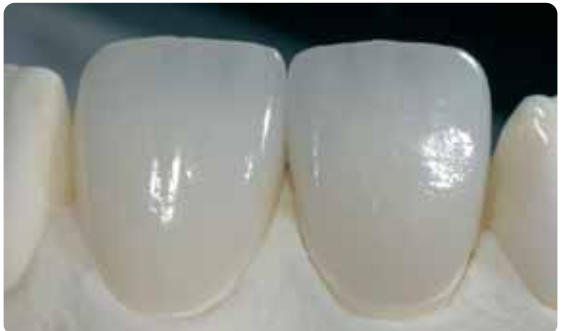

**Parametri di cottura supercolori e glasura (attenersi alla guida di cottura)** 

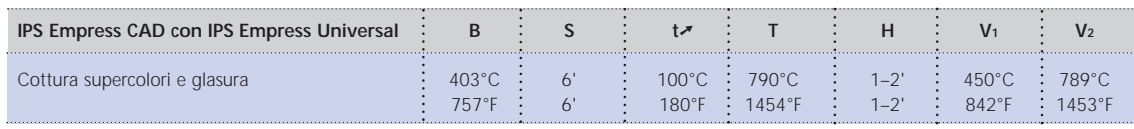

B = temperatura d'esercizio °C / °F S = tempo di chiusura / minuti

 $t \rightarrow \infty$  = gradiente termico °C/min. / °F/min.

V1 = inserimento vuoto da temperatura °C / °F V2= disinserimento vuoto fino a temperatura °C / °F

T = temperatura di cottura °C / °F H = tempo di tenuta/min.

#### **Opzione**

#### **Correzioni**

Dopo l'ultimazione e la messa in prova su paziente possono essere necessarie ulteriori correzioni (p.e. punti di contatto). A tale scopo é disponibile IPS Empress Add-On 770°C/1418°F.

Lavorazione:

- Prima della correzione, il restauro deve essere privo di sporco e di grasso. Detergere pertanto accuratamente il restauro con il vaporizzatore.
- Miscelare IPS Empress Add-On 770°C/1418°F con IPS Empress Esthetic Veneer liquido di modellazione in consistenza modellabile. Prestare attenzione ad una miscelazione uniforme della massa di correzione e del liquido, così da ottenere un ottimale risultato di cottura.
- Applicare la massa di correzione miscelata con un pennello sulle zone mancanti deterse ed asciugare leggermente con una cartina assorbente.
- Posizionare il restauro corretto sul portaoggetti ed effettuare la cottura nel forno per ceramica.
- Dopo la cottura, lucidare manualmente le zone completate.

#### **Parametri per la cottura di correzione**

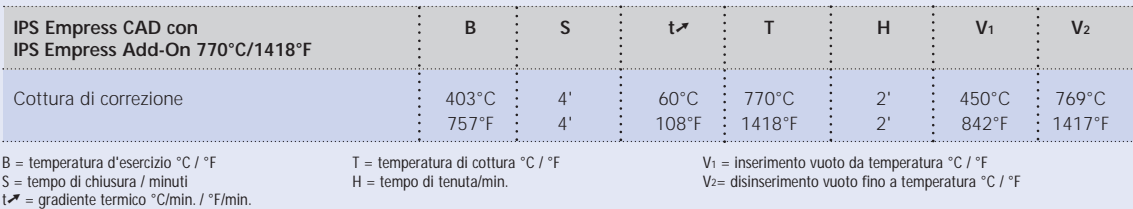

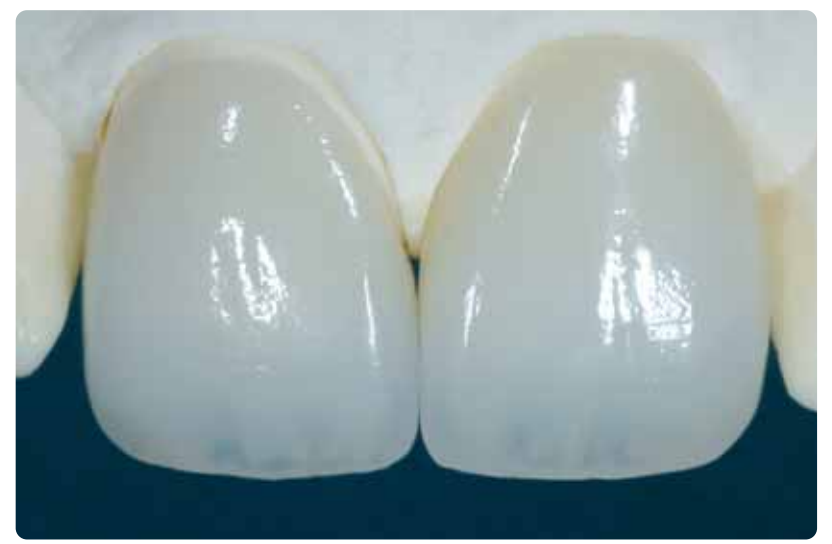

IPS Empress CAD Cut-Back e stratificate - l'ideale combinazione per restauri CAD/CAM altamente estetici.

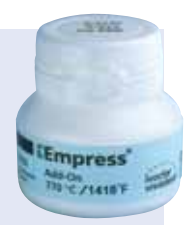

# **Empress CAD – Informazioni generali**

# **Preparazione alla cementazione**

Il condizionamento della superficie ceramica, quale preparazione per la cementazione, è determinante per un legame ottimale fra il materiale da fissaggio ed il restauro in ceramica integrale. Attenersi al seguente procedimento:

– Vetroceramiche rafforzate da leucite generalmente vengono mordenzate con IPS Ceramic gel mordenzante ed infine silanizzate con Monobond S.

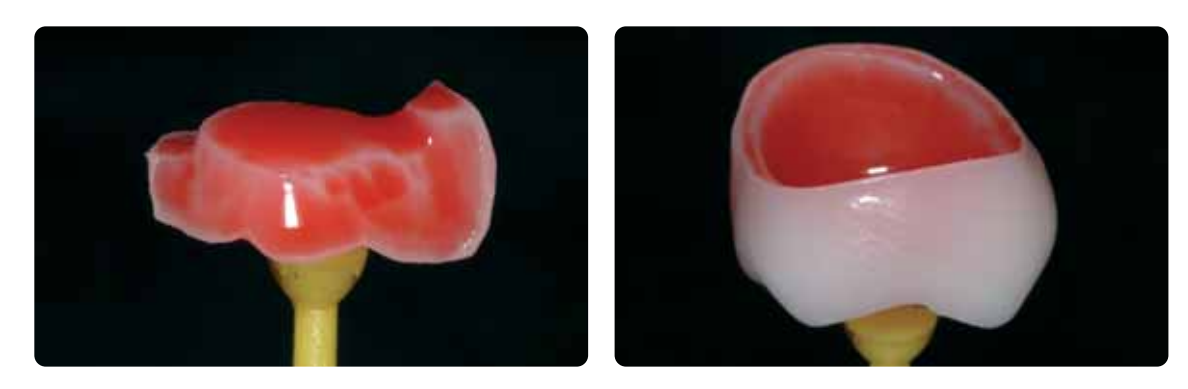

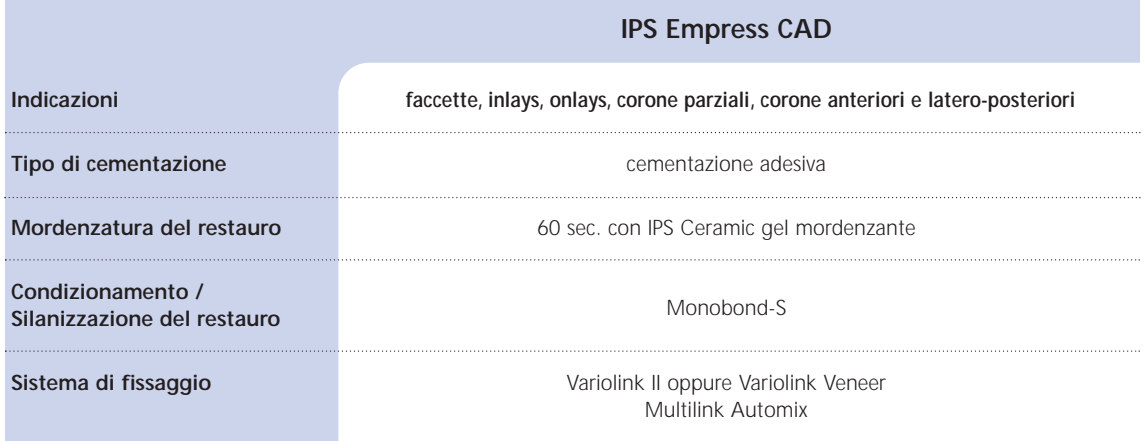

**La cementazione convenzionale e la sabbiatura di restauri ultimati in IPS Empress CAD sono controindicate!** 

# **Parametri di cottura**

#### **Guida alla cottura di restauri in vetroceramica rafforzata da leucite**

- Per la cottura di restauri utilizzare sempre il portaoggetti a nido d'ape.
- Supportare inlays, onlays e corone anteriori con lana di quarzo e posizionarli sul portaoggetti a nido d'ape.
- Posizionare faccette e corone anteriori e posteriori su perni in metallo e quindi sul portaoggetti a nido d'ape.
- In alternativa alla lana di quarzo e per un migliore fissaggio dei restauri sui perni metallici, (in particolare in caso di faccette) si può utilizzare una piccola quantità di IPS Object Fix. Non é necessario coprire del tutto le superfici interne.
- Le temperature di lavorazione devono obbligatoriamente essere rispettate. Un aumento della temperatura di cottura significa, che avviene una forte vetrificazione fra struttura e ceramica da rivestimento estetico, che può portare a incrinature successive.
- Una riduzione della temperatura di cottura significa, che la ceramica é sottocotta e diventa molto fragile, cosa che può determinare distacchi.
- A seconda delle abitudini di lavorazione, le cotture supercolori e glasura possono avvenire anche con un gradiente termico di 60 °C/min.
- Se é disponibile una pompa per il vuoto, le cotture supercolori e glasura possono essere effettuate anche con il vuoto inserito.
- I restauri posizionati sul portaoggetti a nido d'ape e supportati con lana di quarzo, in seguito alla posizione più bassa, sono esposti a meno calore. Per ottenere ugualmente un grado di lucentezza naturale, é consigliabile prolungare il tempo di tenuta da 1 a 2 minuti.
- I parametri riportati nelle istruzioni d'uso sono calibrati in base ai forni Ivoclar Vivadent (tolleranza ± 10°C/18°F).
- Non utilizzando un forno Ivoclar Vivadent, non si possono escludere eventuali necessari adattamenti della temperatura.
- **I parametri di cottura indicati in questa pagina sono valori indicativi e valgono per i forni Ivoclar Vivadent. In caso di utilizzo di forni di vecchia generazione, p.es. P20, P90, P95, P80, P100, P200 queste indicazioni di temperatura valgono ugualmente come valori indicativi, possono tuttavia oscillare a seconda dell'età della resistenza di ca. ± 10°C/18°F.**
- **Qualora non si utilizzi un forno Ivoclar Vivadent, non si possono escludere eventuali correzioni di temperatura.**
- **Differenze regionali della tensione di rete oppure l'impiego di più apparecchi elettrici in un circuito elettrico possono portare a correzioni di temperature.**

#### **IPS Empress CAD con IPS Empress Universal pitturato**

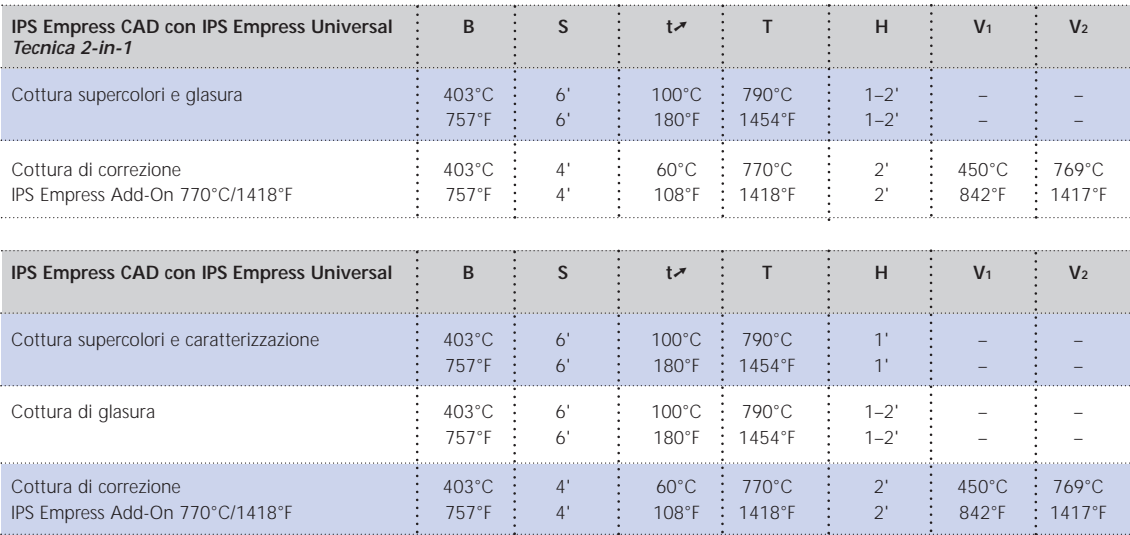

#### **IPS Empress CAD con IPS Empress Esthetic Veneer rivestito**

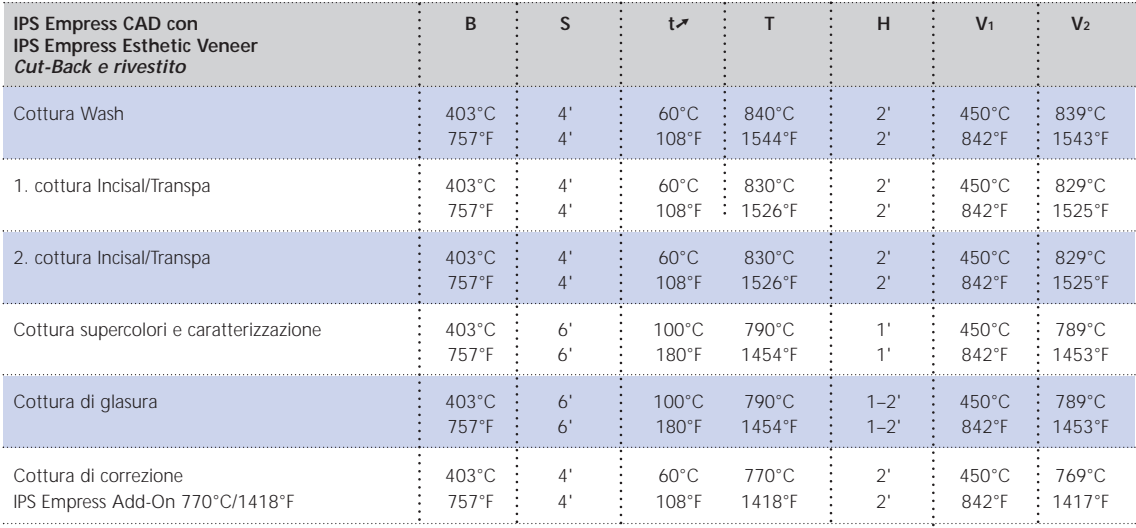

B = temperatura di esercizio °C / °F<br>S = tempo di chiusura/minuti<br>tन = gradiente termico °C/Min. / °F/Min.

T = temperatura di cottura °C / °F H = tempo di tenuta/minuti

V1 = inserimento vuoto da temperatura °C / °F V2= disinserimento vuoto fine a temperatura °C / °F

# **Empress**® **CAD –**  Tabelle di combinazione masse

Le combinazioni riportate rappresentano valori indicativi. I colori A-D e Chromascop, non disponibili come blocchetto sono ugualmente ottenibili con il seguente procedimento: Le combinazioni riportate rappresentano valori indicativi. I colori A–D e Chromascop, non disponibili come blocchetto sono ugualmente ottenibili con il seguente procedimento:

- scelta del colore che si avvicina maggiormente – scelta del colore che si avvicina maggiormente

**Tabelle di combinazione masse** 

Tabelle di combinazione masse

- pittura ed intensificazione del colore dentinale con IPS Empress Universal Shade e Shade Incisal – pittura ed intensificazione del colore dentinale con IPS Empress Universal Shade e Shade Incisal

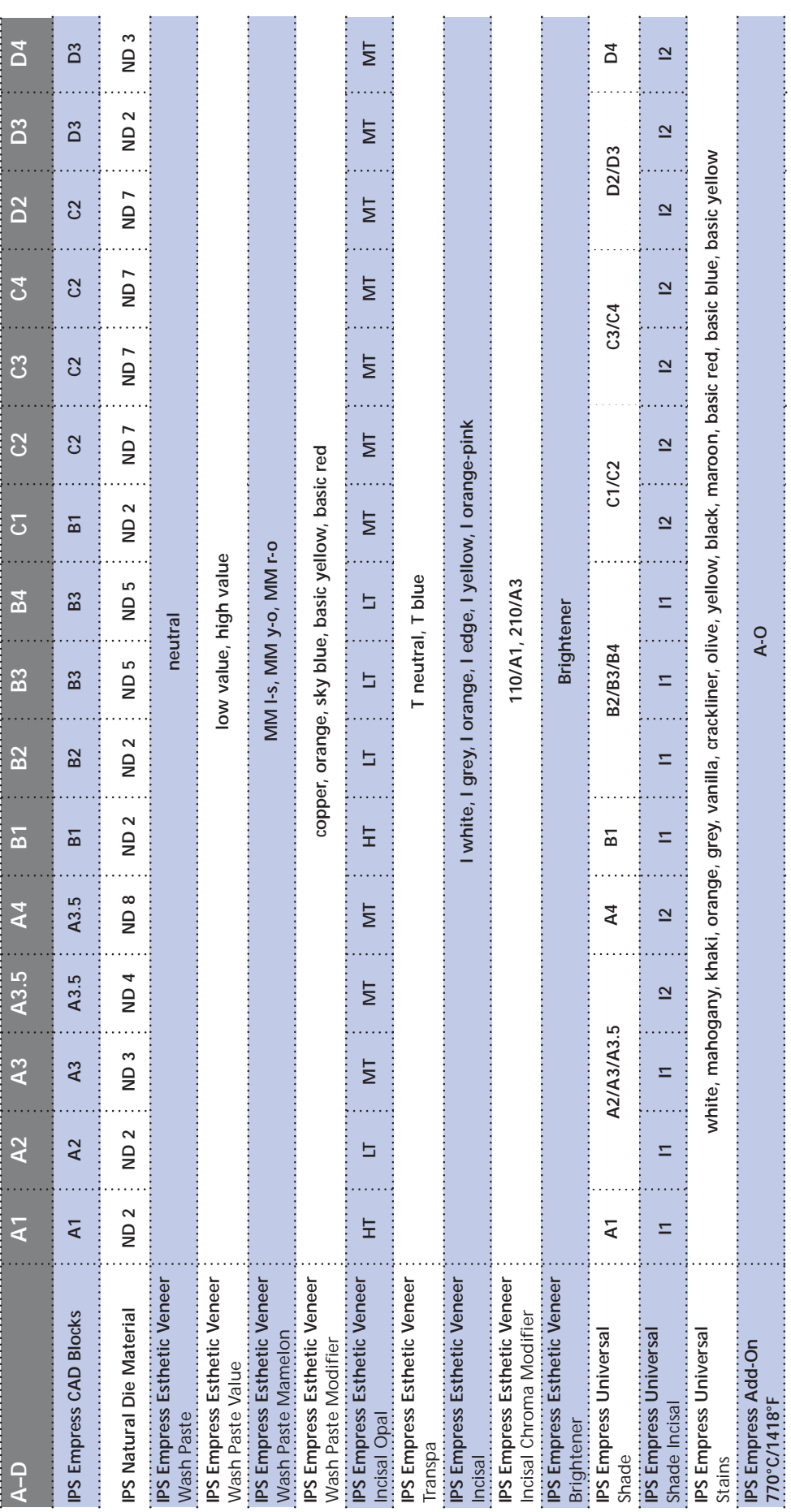

44

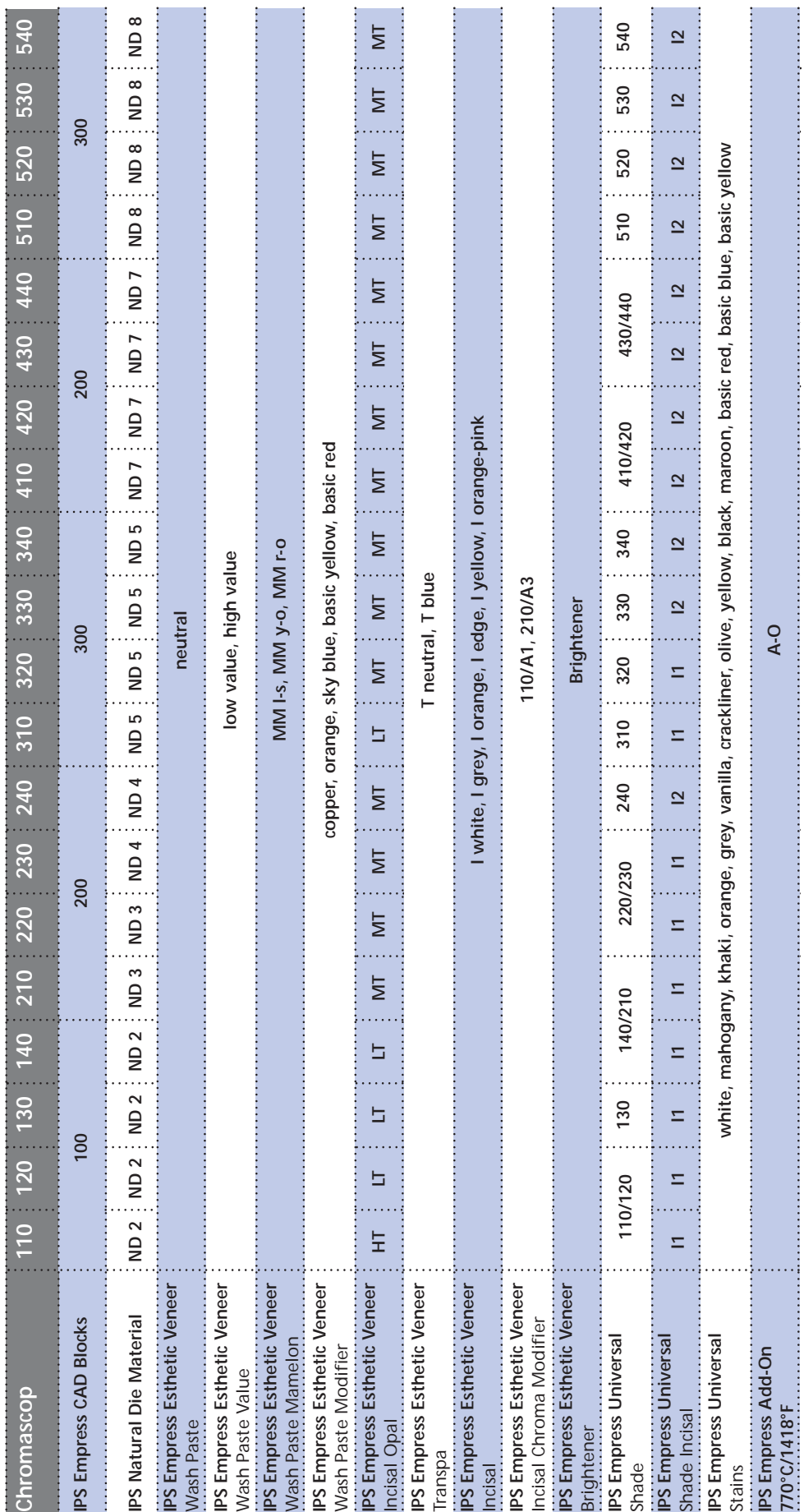

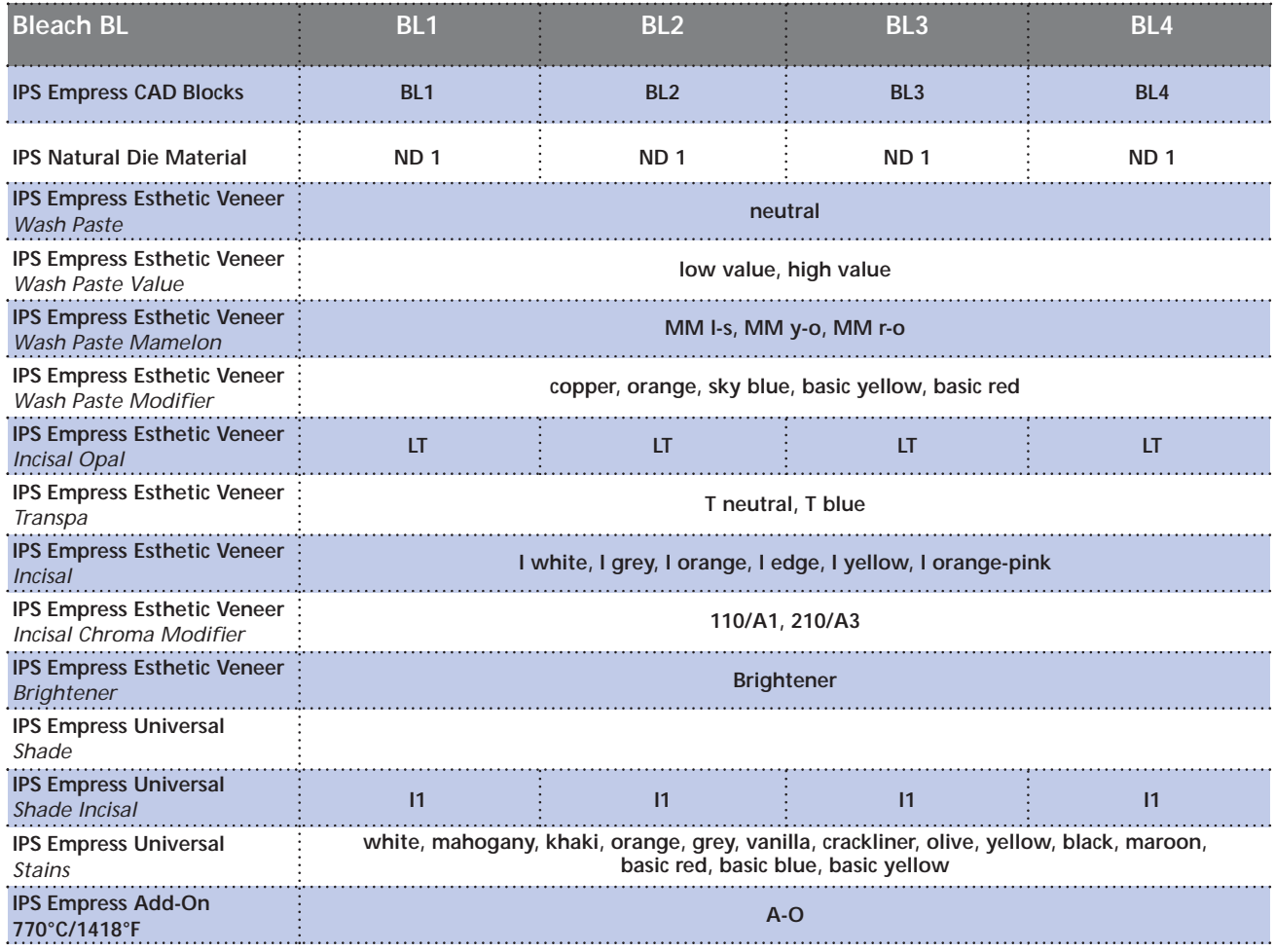

# Ivoclar Vivadent – worldwide

**Ivoclar Vivadent AG** Bendererstrasse 2 FL-9494 Schaan Liechtenstein Tel. +423 235 35 35 Fax +423 235 33 60 www.ivoclarvivadent.com

**Ivoclar Vivadent Pty. Ltd.** 1 – 5 Overseas Drive P.O. Box 367 Noble Park, Vic. 3174 Australia Tel. +61 3 979 595 99 Fax +61 3 979 596 45

www.ivoclarvivadent.com.au

**Ivoclar Vivadent GmbH** Bremschlstr. 16 Postfach 223 A-6706 Bürs Austria Tel. +43 5552 624 49 Fax +43 5552 675 15 www.ivoclarvivadent.com

**Ivoclar Vivadent Ltda.** Rua Geraldo Flausino Gomes, 78 – 6.º andar Cjs. 61/62 Bairro: Brooklin Novo CEP: 04575-060 São Paulo – SP Brazil Tel. +5511 5102 2020 Fax. +5511 5102 4704 www.ivoclarvivadent.com

#### **Ivoclar Vivadent Inc.**

2785 Skymark Avenue, Unit 1 Mississauga Ontario L4W 4Y3 Canada Tel. +1 905 238 57 00 Fax +1 905 238 5711 www.ivoclarvivadent.us.com

**Ivoclar Vivadent Marketing Ltd.** Rm 603 Kuen Yang International Business Plaza No. 798 Zhao Jia Bang Road Shanghai 200030 China Tel. +86 21 5456 0776 Fax. +86 21 6445 1561 www.ivoclarvivadent.com

**Ivoclar Vivadent Marketing Ltd.**

Calle 134 No. 13-83, Of. 520 Bogotá Colombia Tel. +57 1 627 33 99 Fax +57 1 633 16 63 www.ivoclarvivadent.com

**Ivoclar Vivadent SAS** B.P. 118 F-74410 Saint-Jorioz France Tel. +33 450 88 64 00 Fax +33 450 68 91 52 www.ivoclarvivadent.fr

**Ivoclar Vivadent GmbH**  Dr. Adolf-Schneider-Str. 2 D-73479 Ellwangen, Jagst Germany Tel. +49 (0) 79 61 / 8 89-0 Fax +49 (0) 79 61 / 63 26 www.ivoclarvivadent.de

**Ivoclar Vivadent Marketing Ltd** 114, Janki Centre Shah Industrial Estate Veera Desai Road, Andheri (West) Mumbai 400 053 India Tel. +91 (22) 673 0302 Fax. +91 (22) 673 0301 www.ivoclarvivadent.firm.in

**Ivoclar Vivadent s.r.l.** Via dell'Industria 16 I-39025 Naturno (BZ) Italy Tel. +39 0473 67 01 11 Fax +39 0473 66 77 80 www.ivoclarvivadent.it

**Ivoclar Vivadent S.A. de C.V.** Av. Mazatlán No. 61, Piso 2 Col. Condesa 06170 México, D.F. Mexico Tel. +52 (55) 5062-1000 Fax +52 (55) 5062-1029 www.ivoclarvivadent.com.mx

**Ivoclar Vivadent Ltd** 12 Omega St, Albany PO Box 5243 Wellesley St Auckland, New Zealand Tel. +64 9 914 9999 Fax +64 9 630 61 48 www.ivoclarvivadent.co.nz

**Ivoclar Vivadent Polska Sp. z.o.o.** ul. Jana Pawla II 78 PL-01-501 Warszawa Poland Tel. +48 22 635 54 96 Fax +48 22 635 54 69 www.ivoclarvivadent.pl

**Ivoclar Vivadent Marketing Ltd.** 180 Paya Lebar Road # 07-03 Yi Guang Building Singapore 409032 Tel. 65-68469183 Fax 65-68469192

**Ivoclar Vivadent S.A.** c/Emilio Muñoz, 15 Esquina c/Albarracín E-28037 Madrid Spain Tel. + 34 91 375 78 20 Fax + 34 91 375 78 38 www.ivoclarvivadent.com

**Ivoclar Vivadent AB** Dalvägen 14 S-169 56 Solna Sweden Tel. +46 8 514 93 943 Fax +46 8 514 93 940 www.ivoclarvivadent.se

**Ivoclar Vivadent UK Limited**

Ground Floor Compass Building Feldspar Close Warrens Business Park Enderby Leicester LE19 4SE United Kingdom Tel. +44 116 284 78 80 Fax +44 116 284 78 81 www.ivoclarvivadent.co.uk

**Ivoclar Vivadent, Inc.** 175 Pineview Drive Amherst, N.Y. 14228 USA Tel. +1 800 533 6825 Fax +1 716 691 2285 www.ivoclarvivadent.us.com

**Stesura delle istruzioni d'uso: 09/2006**

Questo materiale è stato sviluppato unicamente per un utilizzo in campo dentale. Il suo impiego deve avvenire<br>solo seguendo le specifiche istruzioni d'uso del prodotto. Il produttore non si assume alcuna responsabilità per previsto per il prodotto. L'utilizzatore è responsabile per la sperimentazione del materiale per un impiego non esplicitamente indicato nelle istruzioni d'uso. Le descrizioni e i dati non costituiscono alcuna garanzia degli attributi e non sono vincolanti.

Stampato in Liechtenstein © Ivoclar Vivadent AG, Schaan / Liechtenstein 603655/1006/i/BVD

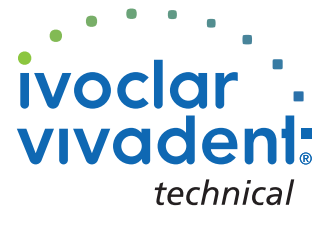